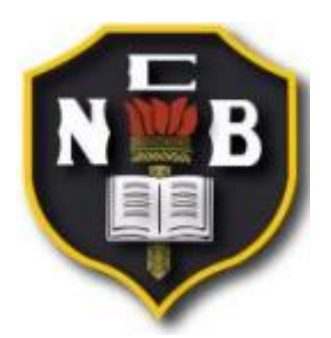

Compunico

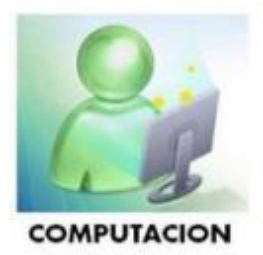

# Colegio Nicolás Bravo

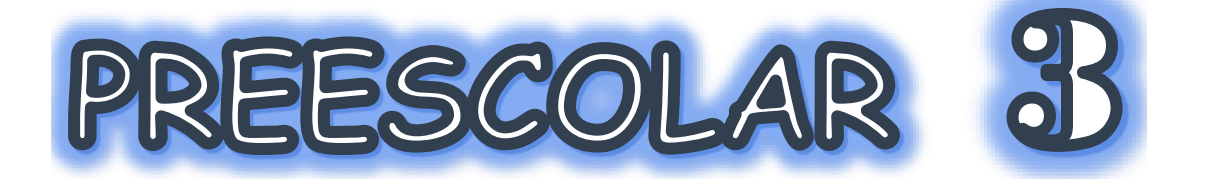

### Nombre del Alumn@

#### 2020-2021

**COLEGIO NICOLAS BRAVO C.C.T. O9PJN1823M** AV. 5 DE MAYO NO. 162 BARRIO SAN LUCAS TEL. 56 85 12 43

#### Historia de la Computadora

#### **ICONÓCELA!**

**HACE MUCHOS AÑOS ATRÁS CUANDO GRUPOS COMENZARON / FORMAR NACIONES Y EL** COMERCIO YA ERA MEDIO DE VIDA EL HOMBRE LOGRA PRODUCIR LAS PRIMERAS HERRAMIENTAS PARA **REGISTRAR LOS ACONTECIMIENTOS** 

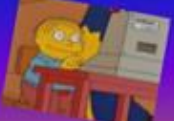

Tiempo después se desarrollo como la maguina analítica ya en esta se presentaban características de los computadores que hoy conocemos, este tenia una corriente o flujo de entrada, una memoria, un procesador para operaciones matemáticas y una

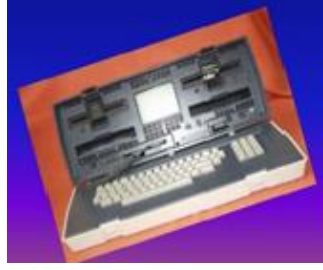

Se desarrollaron aun ma: durante las dos guerras mundiales pues de los torpedos en los submaninas y de las bombas en los aviones.

#### La historia del computador es muy

interesante, al principio era solo una maguina de calcular, su evolución al comienzo no fue muy avanzada pues de sumar y restar paso también a multiplicar Aunque te parezca increible e Siglo XIX se elaboro los princ De la computadora digital moderna

Esta ya solucionaba complejos Problemas matemáticos.

#### Y te sigo contando..

A mediados de los años 70 aparece el circuito integrado a gran escala lo que ahora nos permite conocer SÍ se que es increíble para te evoluciono a lo que ahora usamos frecuentemente aun mas predecían la trayectoria tecnológico y facilitándote todo lo que necesitas haciendo un simple

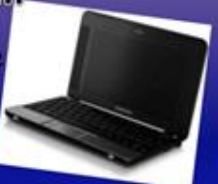

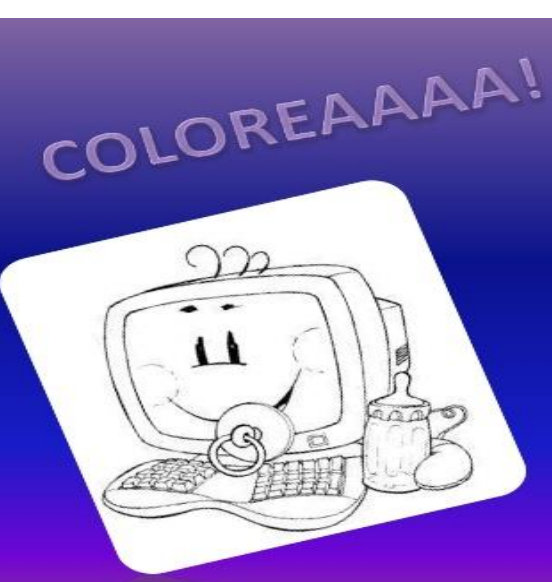

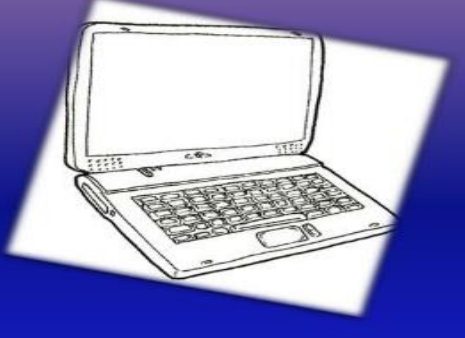

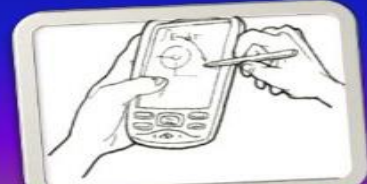

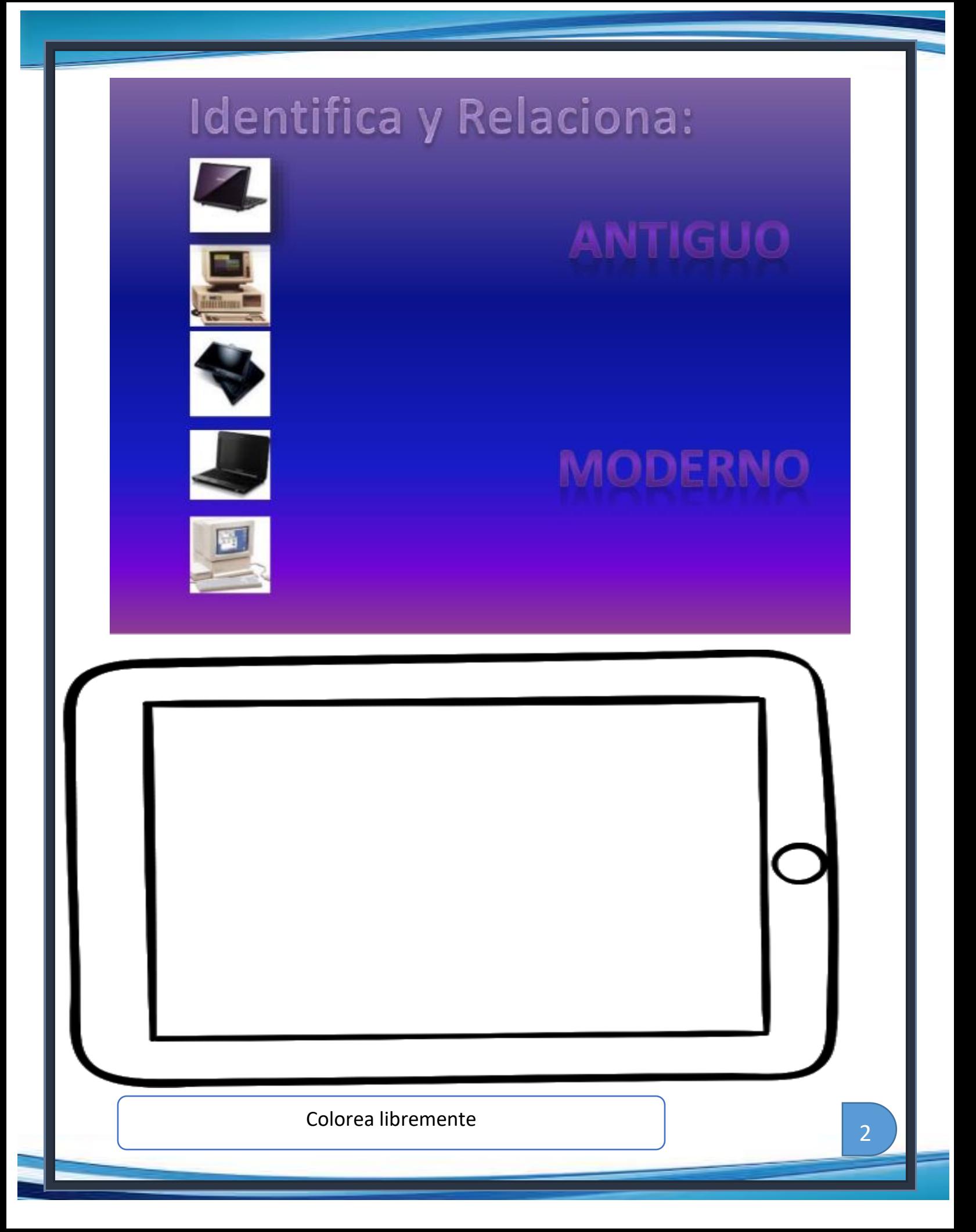

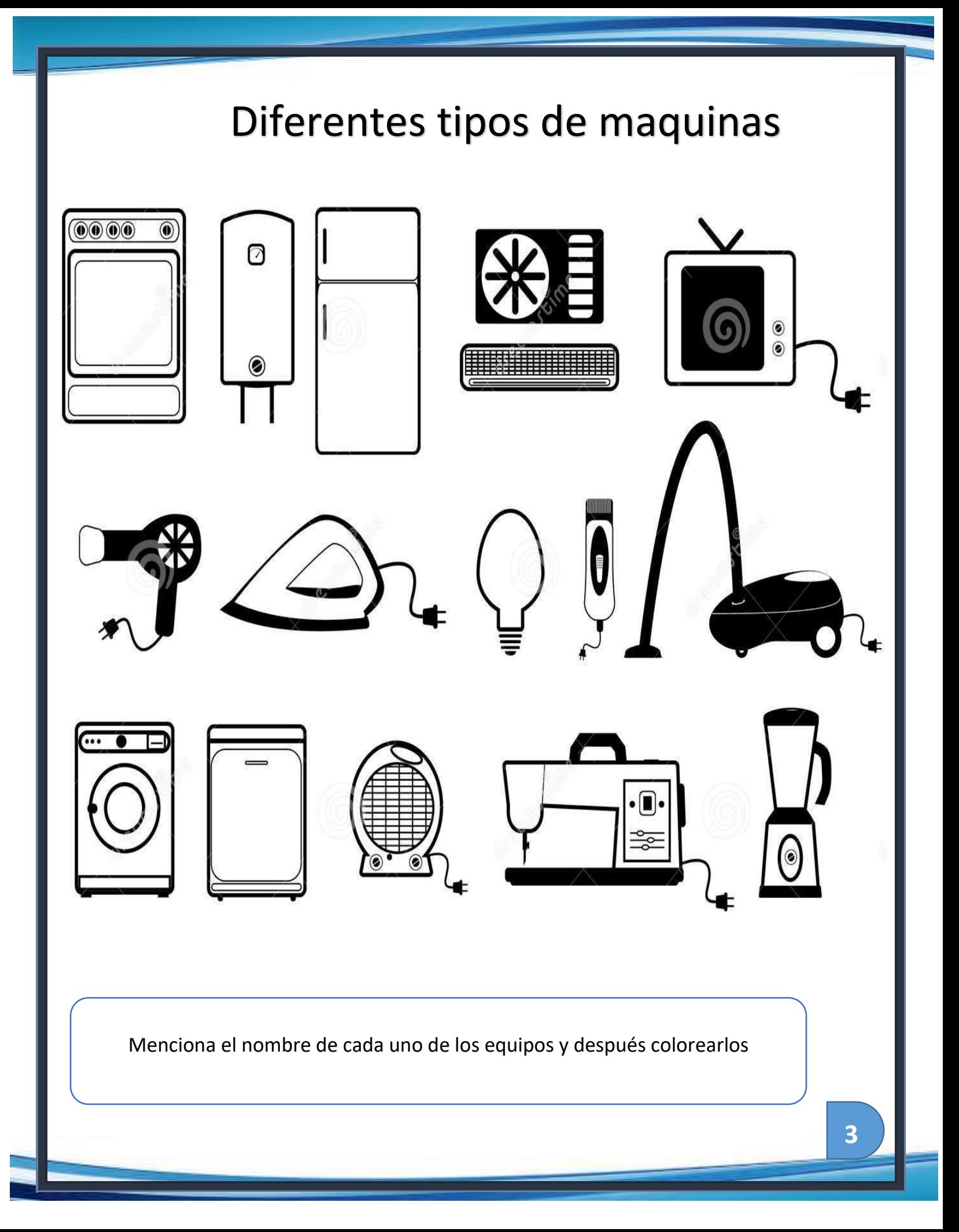

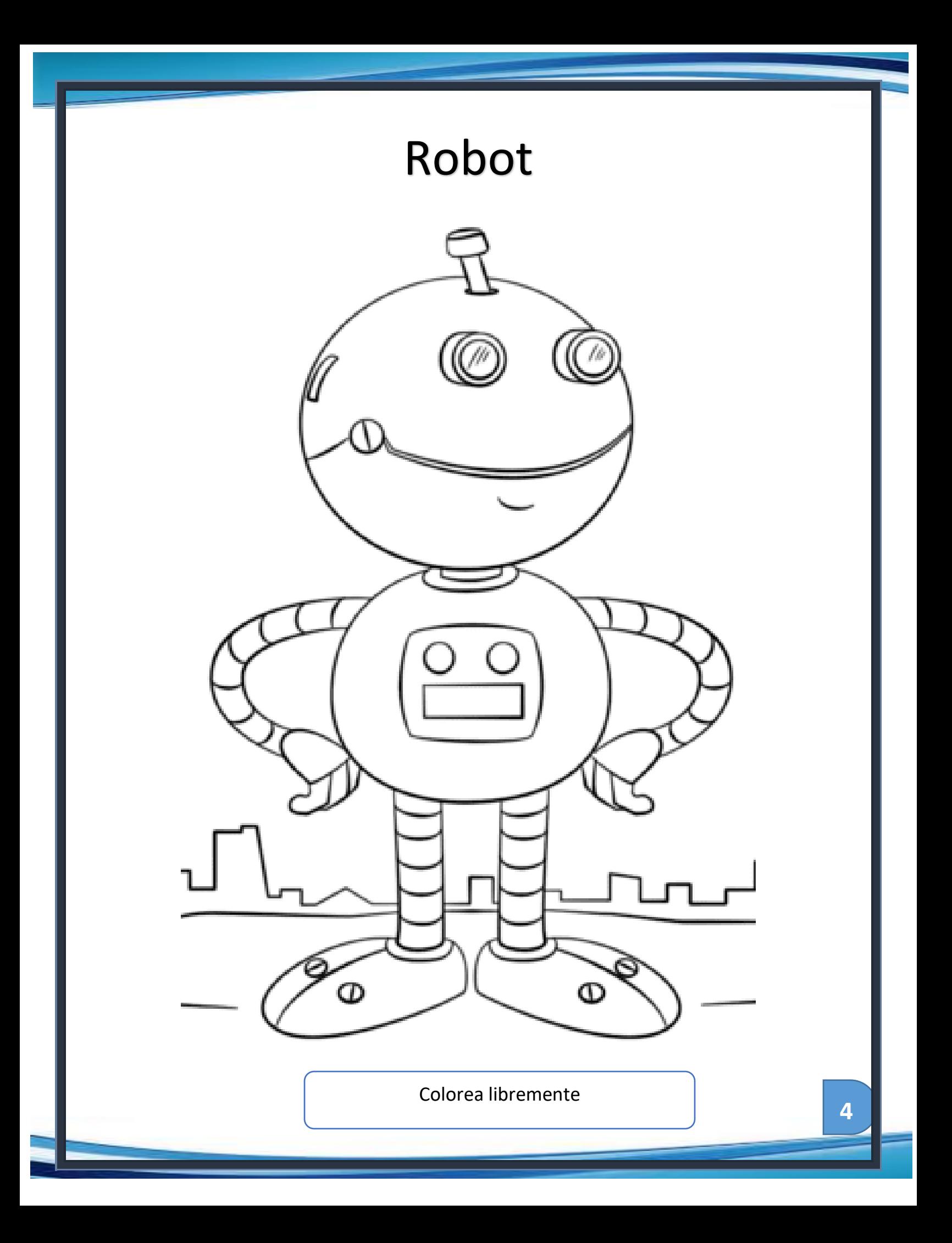

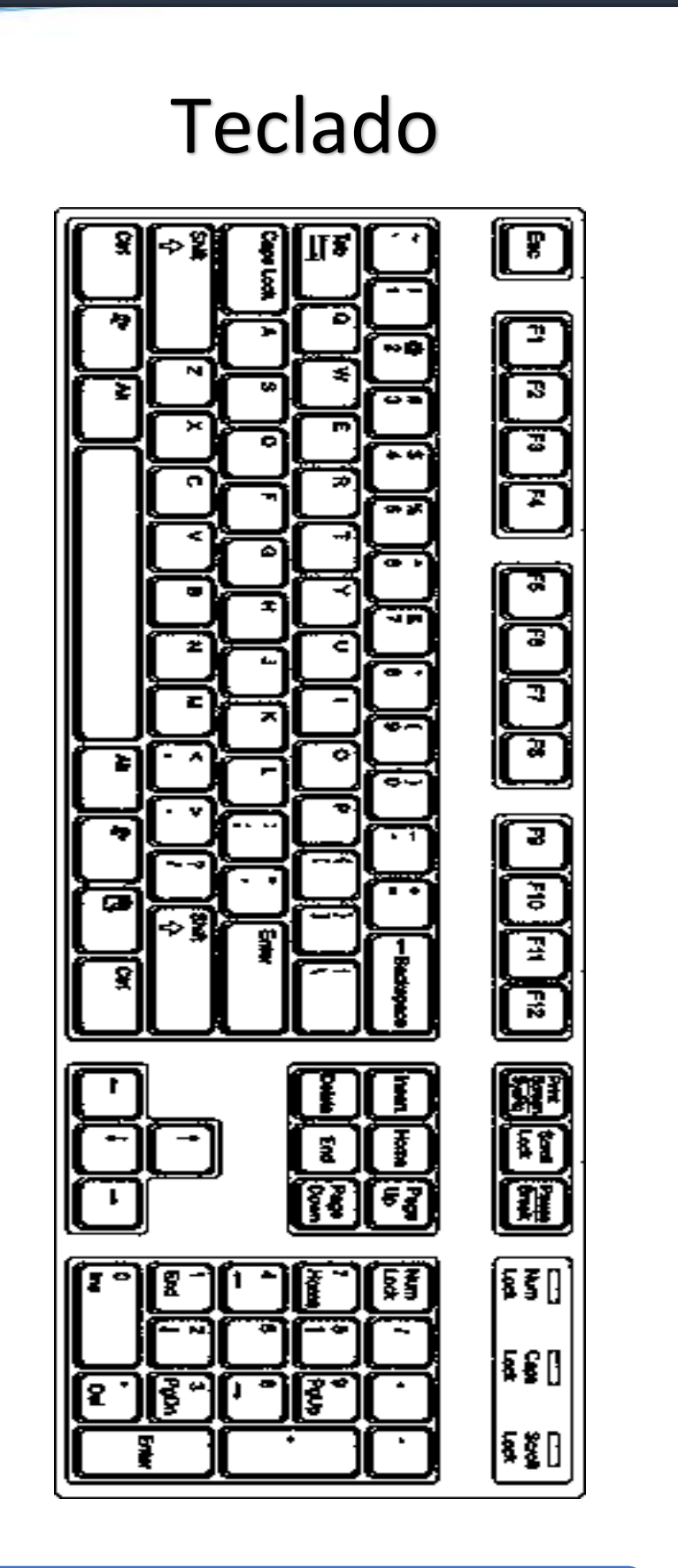

Colorea libremente

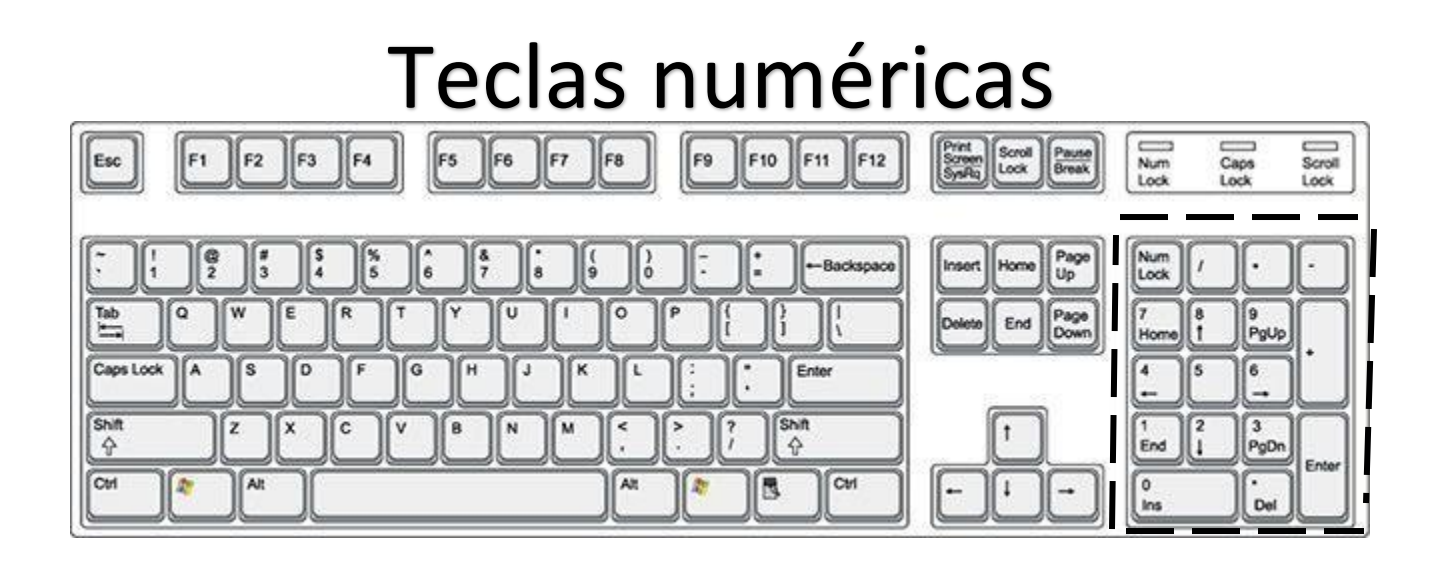

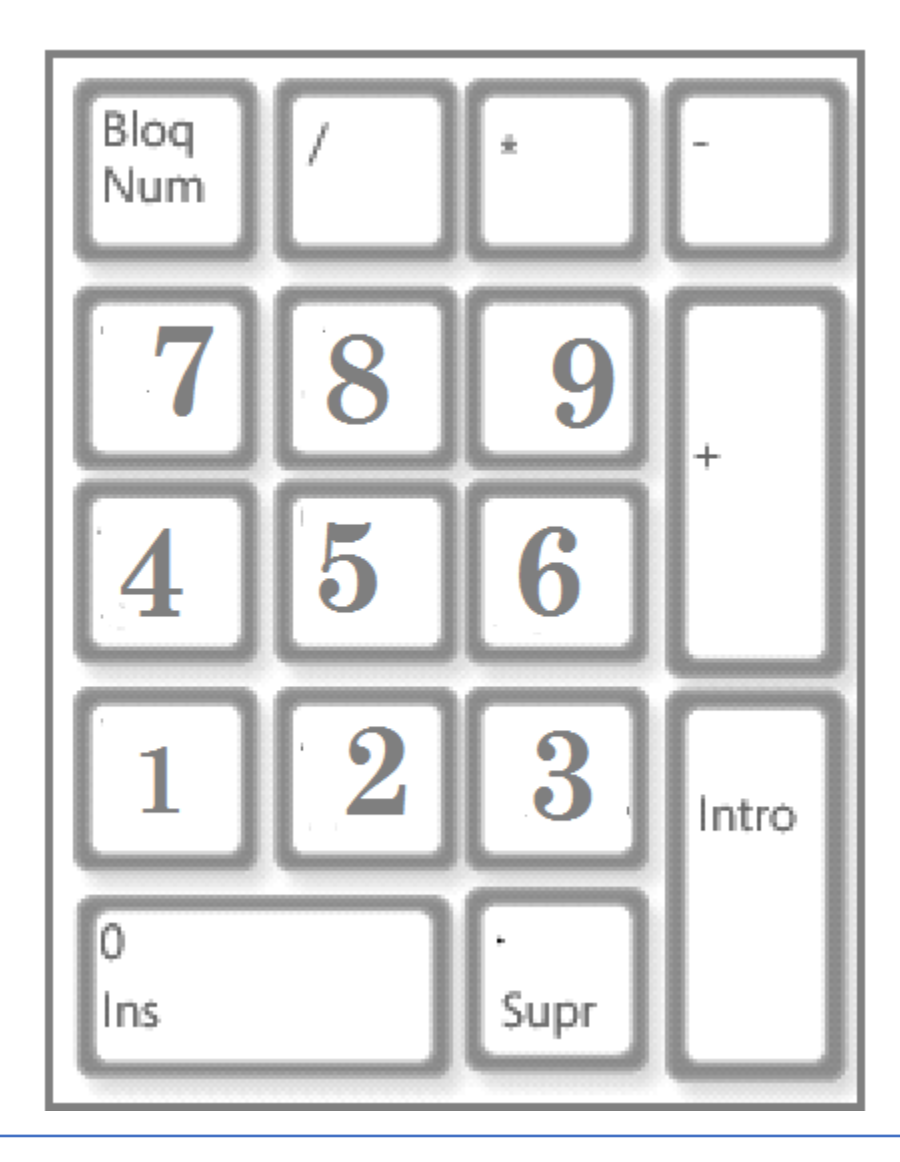

Remarca la línea punteada de la parte del teclado y colorea las teclas con número

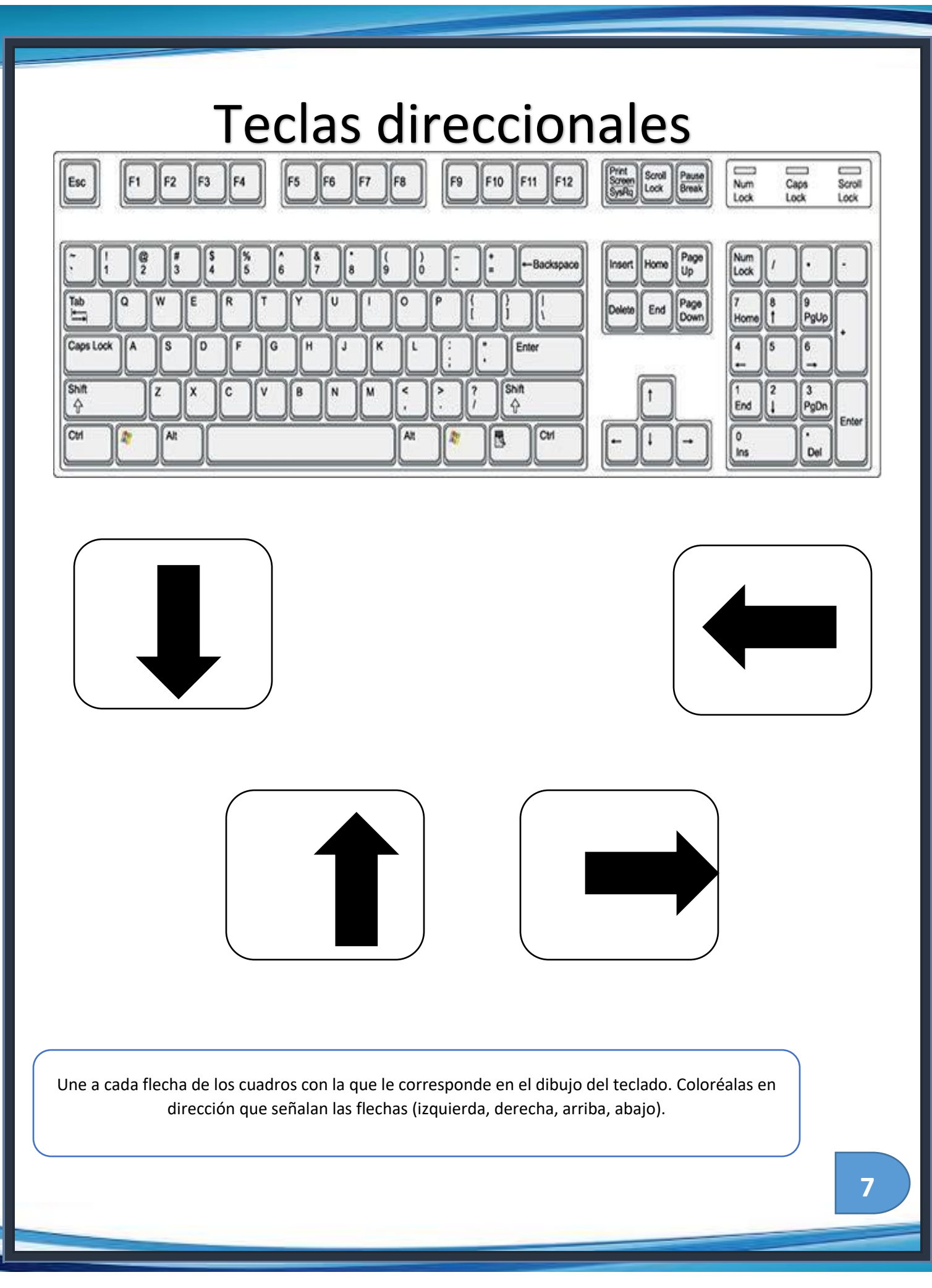

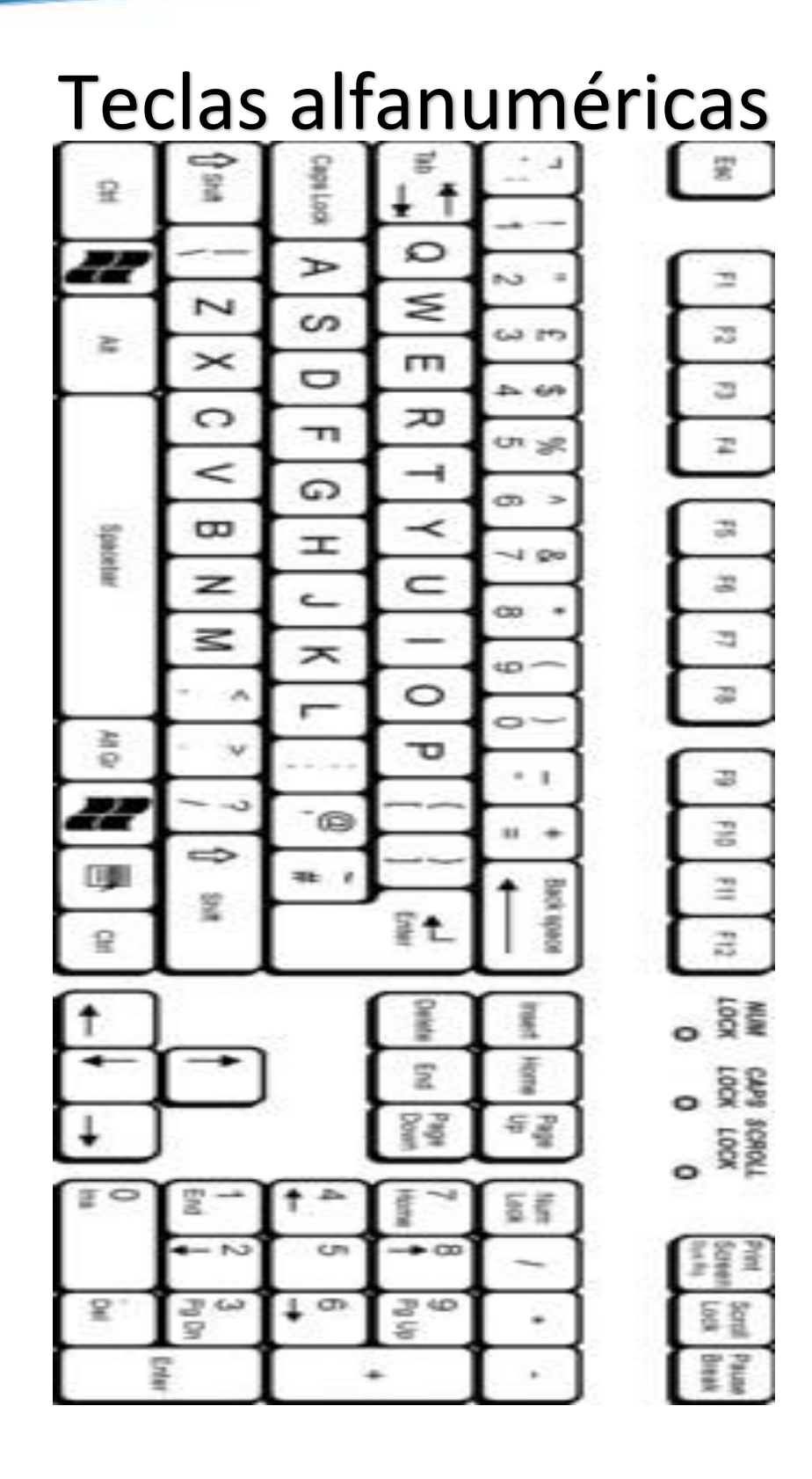

Colorea las teclas que tienen las letras de las vocales

 $\overline{a}$ 

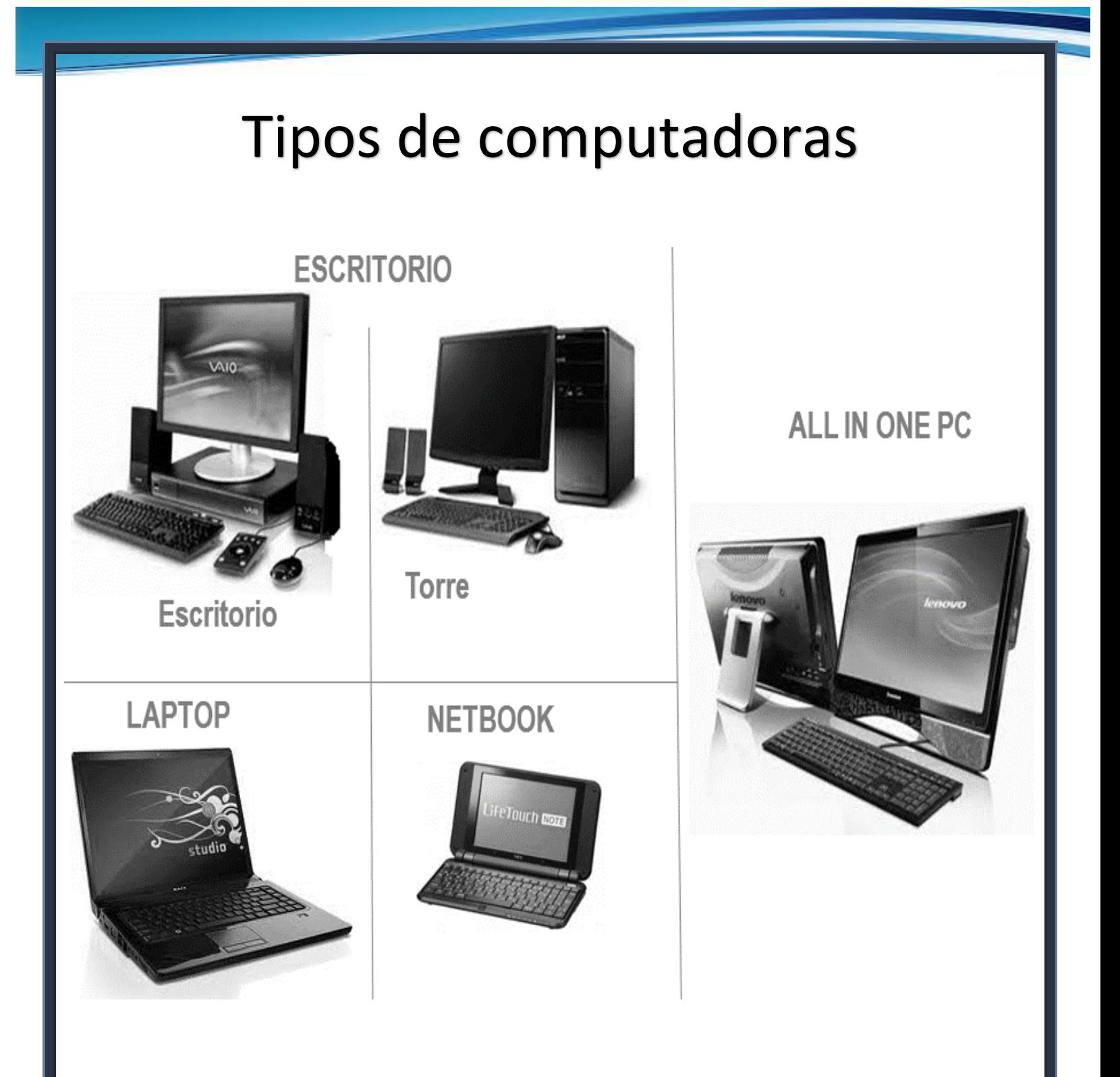

Colorea con verde el cuadro de las computadoras que puedas llevar a todos lados y con azul las que no.

 $\overline{1}$ 

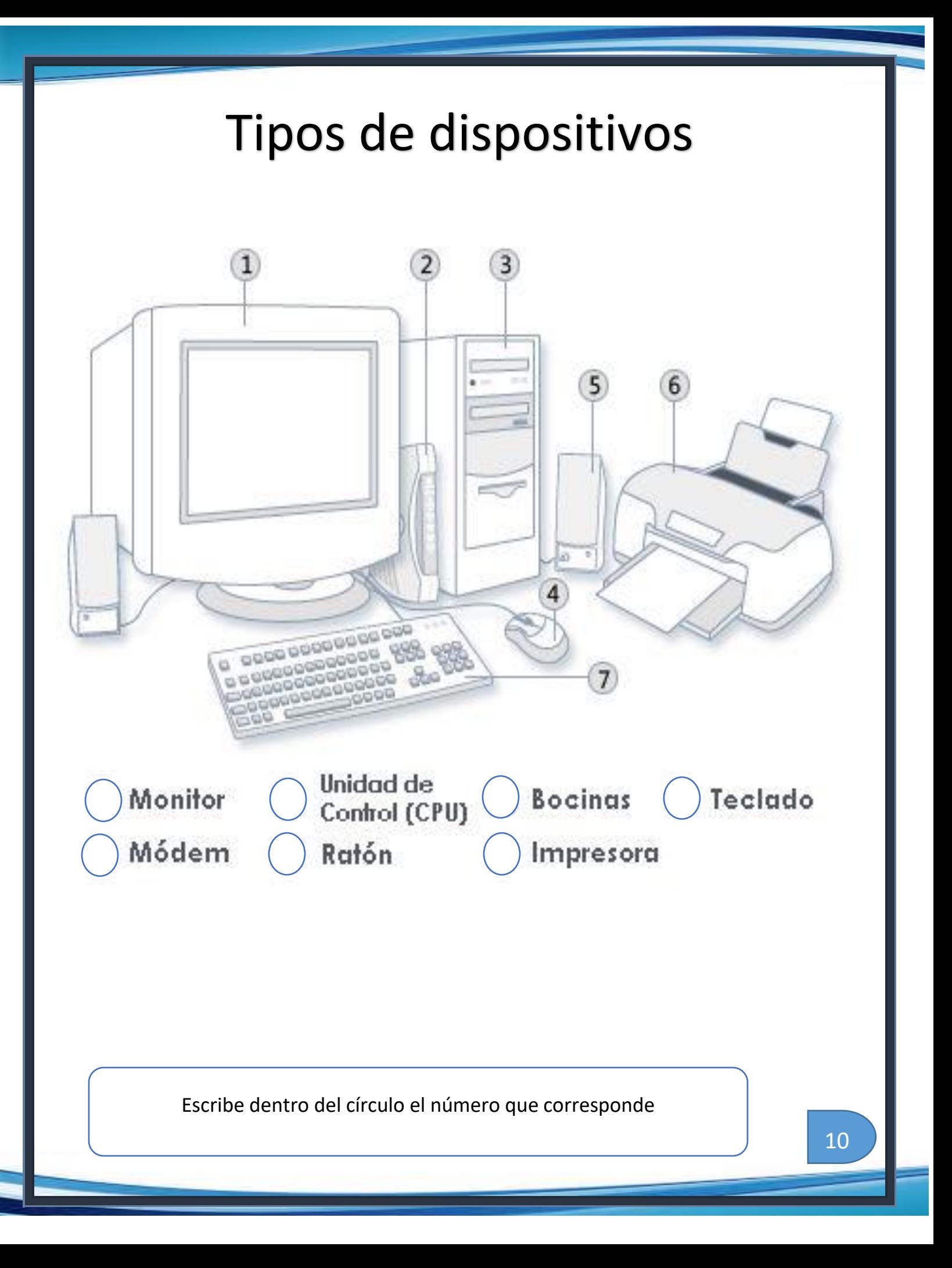

#### La computadora y mi salud

#### Tips que debes tener en cuenta para cuidar tu salud frente a una computadora.

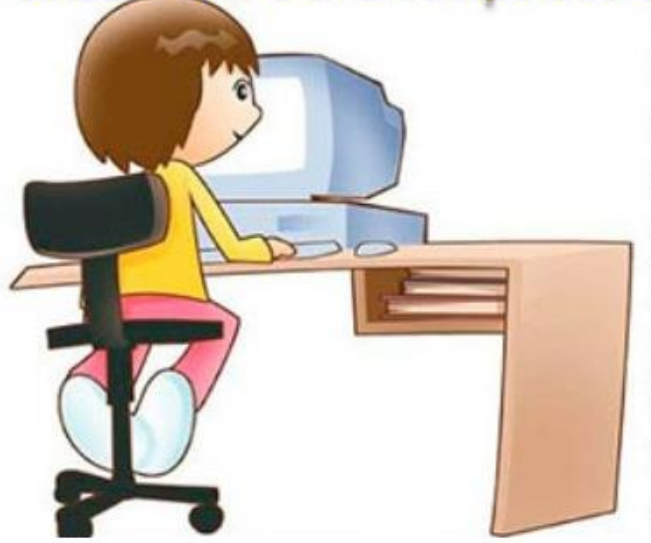

- 1. Descansar cada media hora de trabajo.
- 2. Elige una silla cómoda, a la altura de tu escritorio.
- Descansa la vista cada cierto tiempo, 3. parpadear para lubricar el ojo.
- 4. Ten en cuenta que el uso constante del teclado puede causar el síndrome del túnel carpiano y afectar las muñecas.
- 5. Mover las piernas, ponerse de pie y hacer algún ejercicio leve.

#### EVITA EL DAÑO **VISUAL POR COMPUTADORA**

Al fijar la vista en una pantalla por horas, puedes llegar a sentir ardor o hasta visión borrosa. Para evitarlo sigue estos consejos:

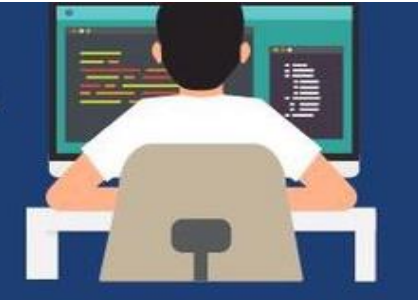

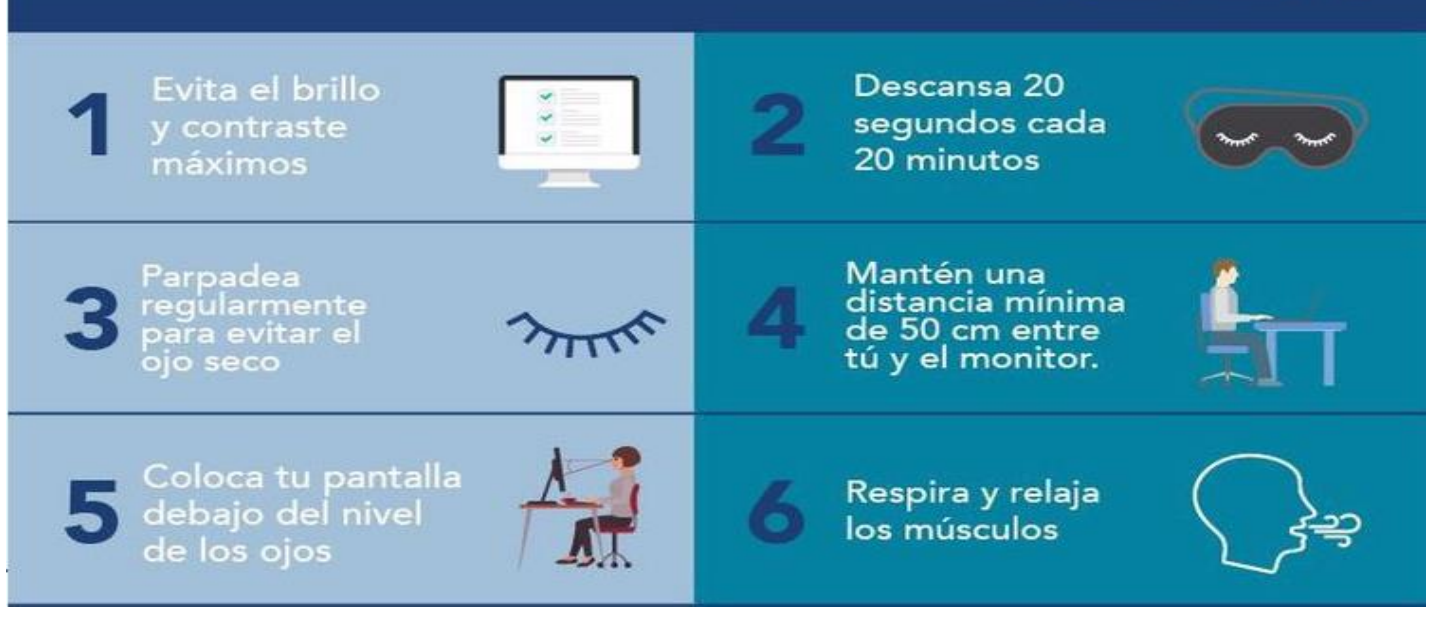

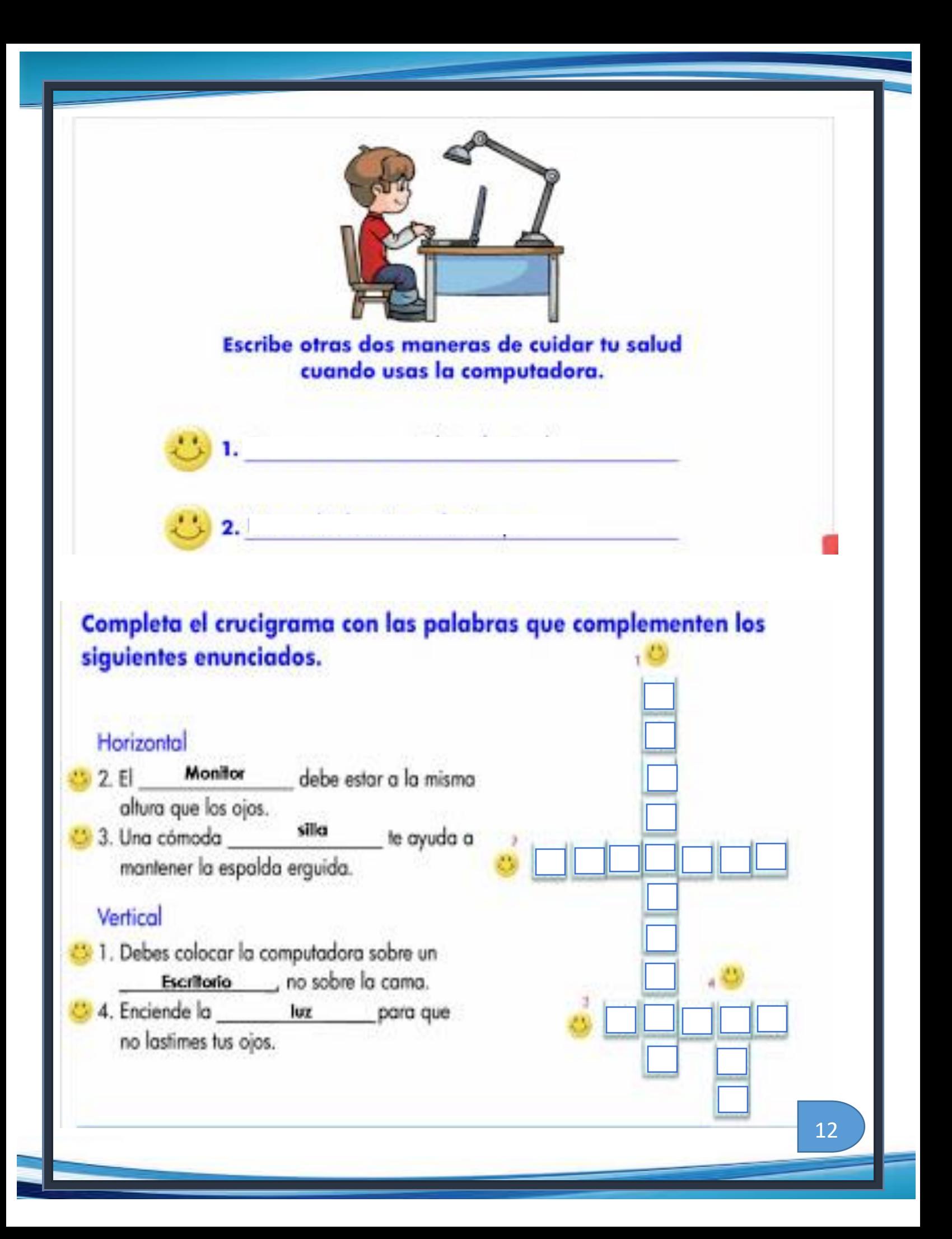

#### Apuntadores

Un dispositivo apuntador **es un periférico de entrada** que permite a los usuarios **proporcionar ciertos datos a la computadora,** generalmente espaciales.

**Los movimientos de un dispositivo apuntador son mostrados en la pantalla mediante movimientos del apuntador gráfico** (o cursor), u otros efectos visuales. Por otro lado, la **conexión** de estas piezas de hardware puede ser cableada, inalámbrica (radio, bluetooth, infrarrojos), de contacto, entre otros.

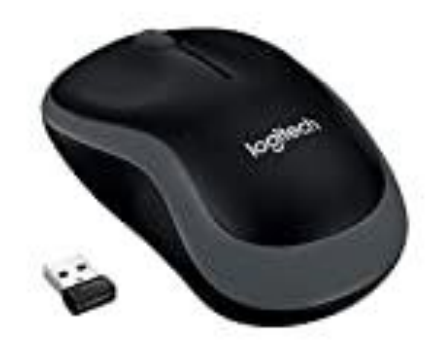

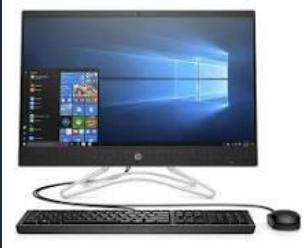

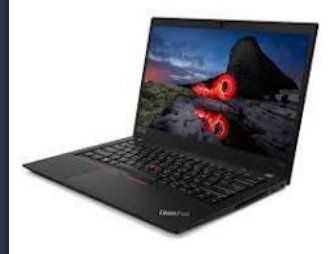

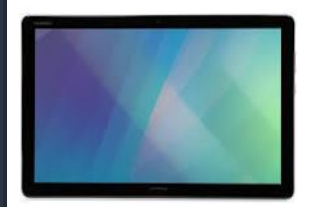

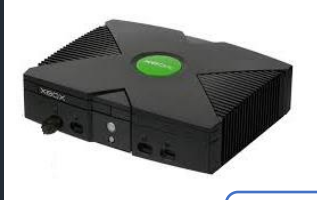

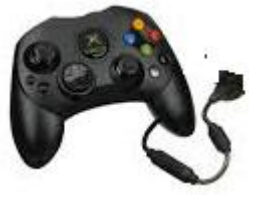

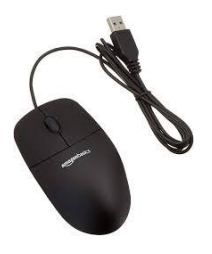

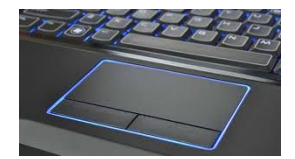

Une el apuntador con el dispositivo que le corresponde

 $\overline{a}$ 

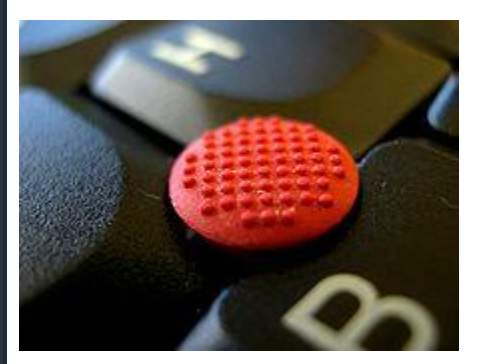

P inting stick

(Varita apuntadora) Un dispositivo de puntero es un pequeño joystick que se utiliza como dispositivo de puntero montado típicamente en el centro de un teclado de computadora.

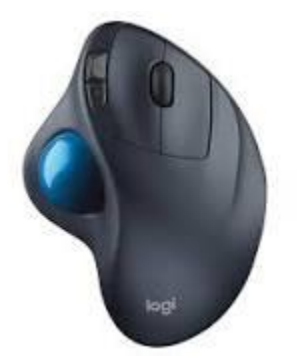

El trackball o bola de seguimiento es el dispositivo apuntador estacionario, compuesto por una bola incrustada en un receptáculo que contiene sensores que detectan la rotación de la bola en dos ejes.

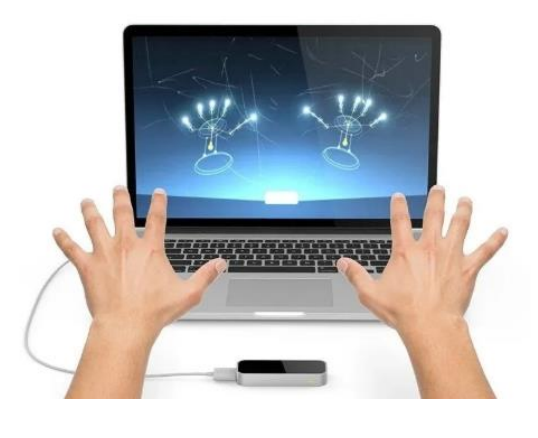

Le p montion

Tr ckball

[Dispositivo](https://en.wikipedia.org/wiki/Computer_hardware) sensor de hardware de [computadora](https://en.wikipedia.org/wiki/Computer_hardware) que admite [movimientos de manos y](https://en.wikipedia.org/wiki/Gesture_recognition)  [dedos como entrada](https://en.wikipedia.org/wiki/Gesture_recognition) , de forma análoga a un [mouse](https://en.wikipedia.org/wiki/Mouse_(computing)) , pero no requiere contacto con las manos o conmovedor.

Escribe en el espacio la vocal que hace falta

 $\overline{1}$ 

#### Teclado

Es un dispositivo o periférico de entrada, en parte inspirado en el **teclado** de las máquinas de escribir, que utiliza un sistema de botones o **teclas**, para que actúen como palancas mecánicas o interruptores electrónicos que envían toda la información a la **computadora** o al teléfono móvil.

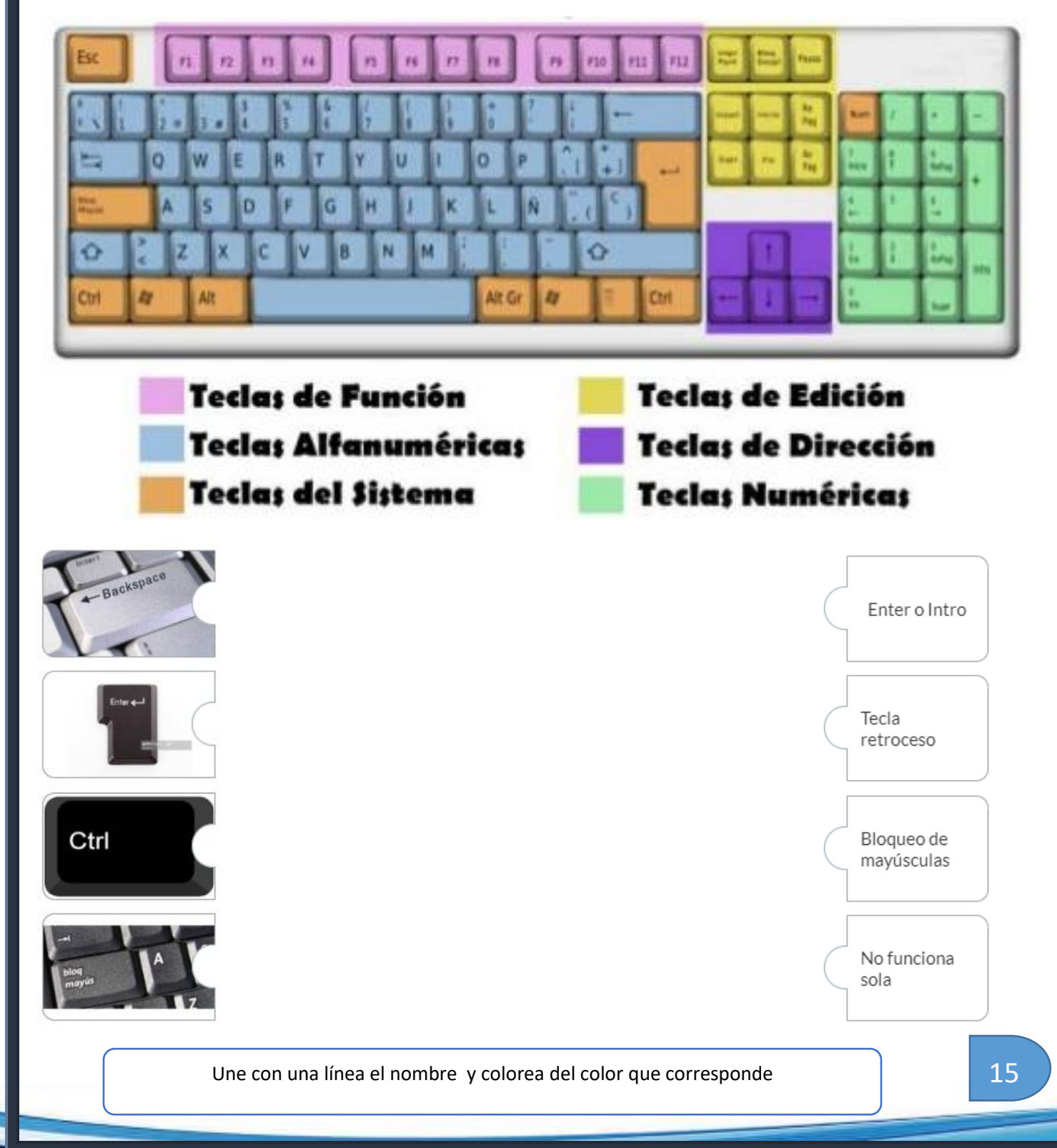

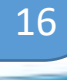

 $\overline{a}$ 

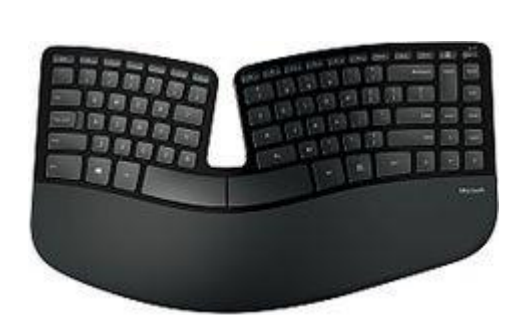

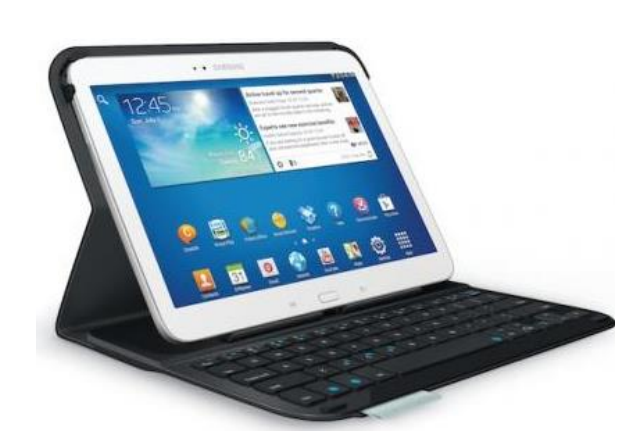

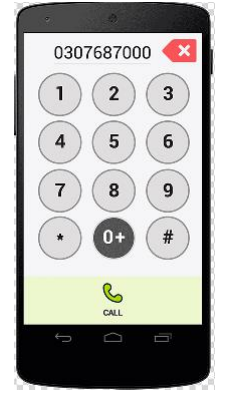

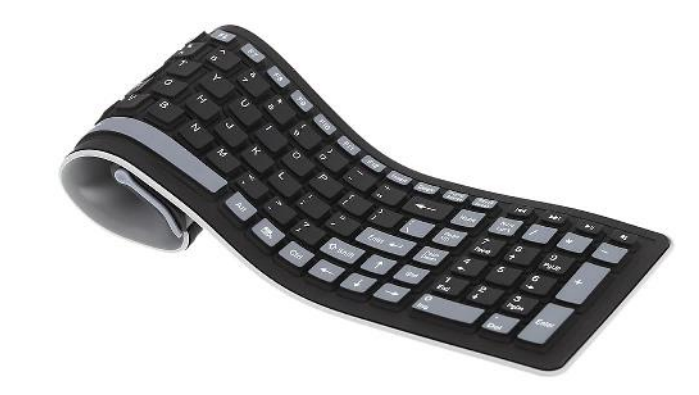

#### ¥0 ia, 最

F1 F2 F3 F4 F5 F6 F7 F8 F9 F10 F11 F12 F12 Detail Despite

 $\mathbf{g}_\mathbf{0}$ 

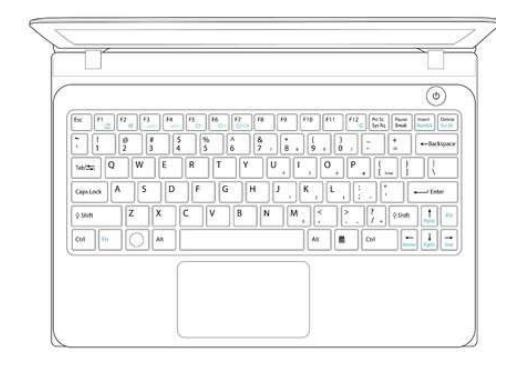

Tipos de teclados

#### Escritorio de computadora

Una vez encendida la computadora, se presenta una pantalla inicial denominada área de trabajo o escritorio (Descktop)

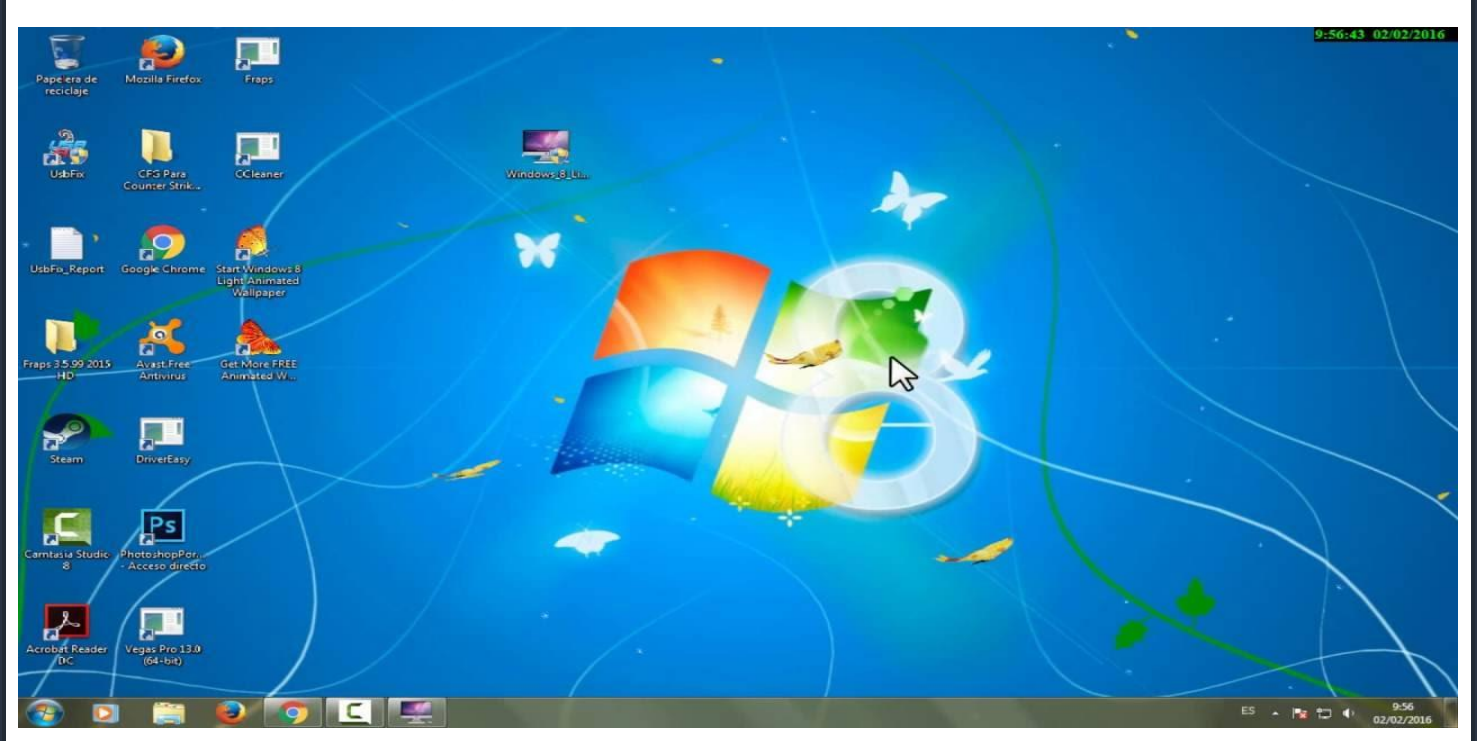

Las partes que lo componen son:

**Barra de tareas** en donde encontramos iconos de las aplicaciones abiertas y también el reloj del sistema operativo.

**Botón inicio** a través de el tenemos acceso a todos los recursos que la computadora nos brinda.

Fondo de pantalla es en ordenadores personales, tabletas y dispositivos de comunicación, la imagen que se utiliza en el fondo de una interfaz gráfica de usuario en una pantalla de ordenador y un dispositivo móvil.

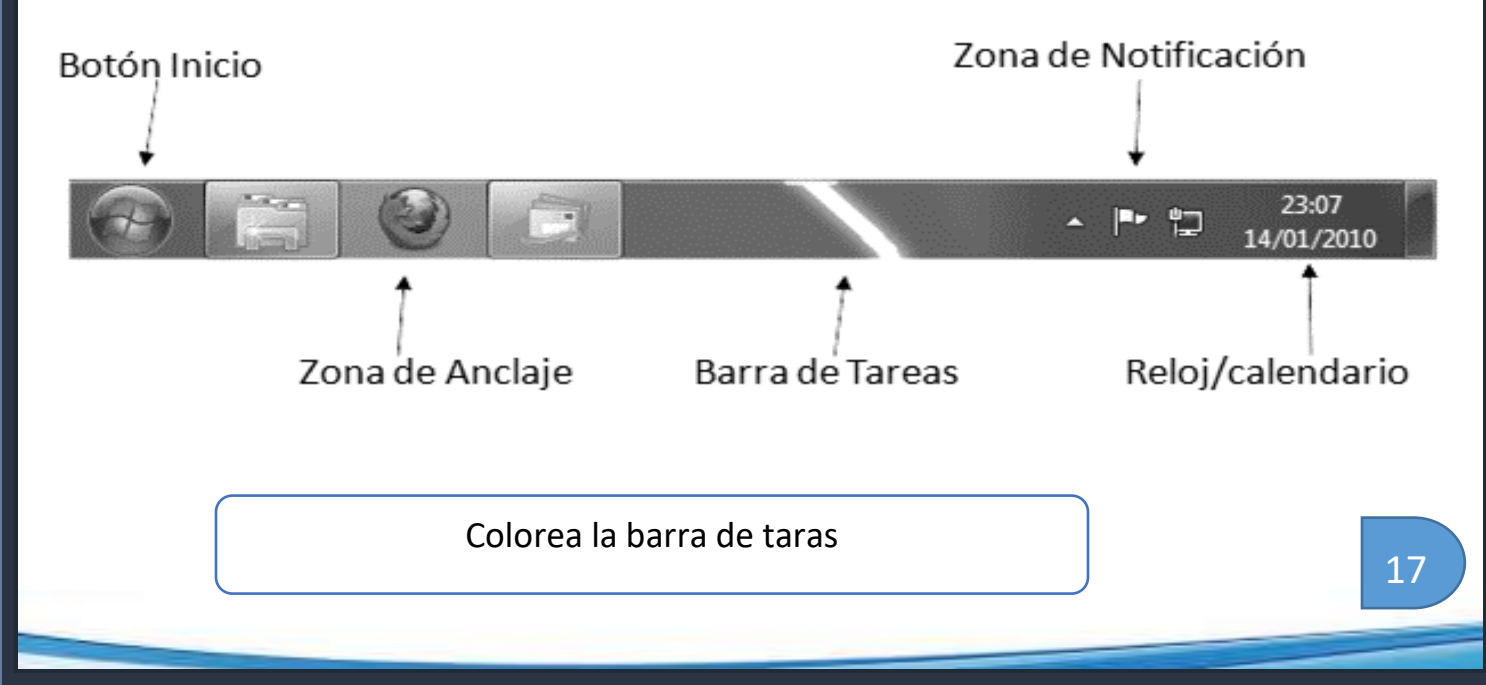

#### Botones de control

Prácticamente toda aplicación posee tres botones estándar que son: minimizar, restaurar y cerrar, ubicados en la parte superior derecha de las aplicaciones en ejecución.

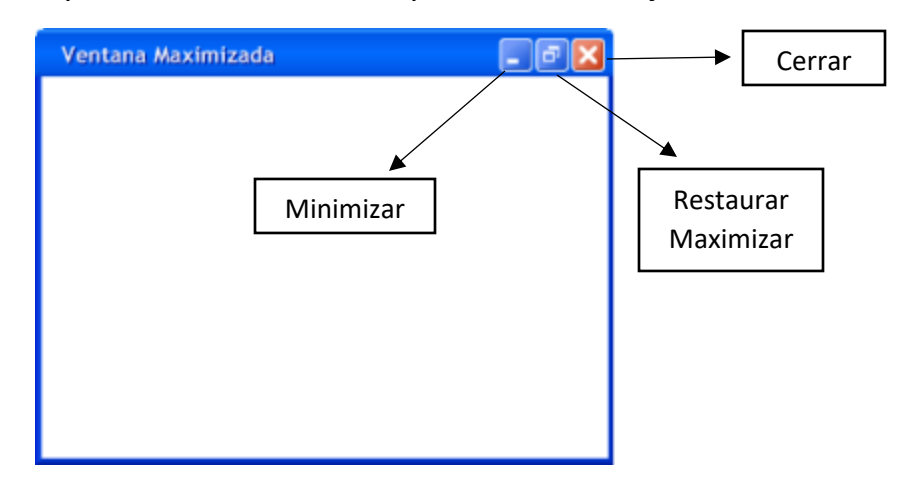

**Botón Maximizar**: Amplia la ventana, el botón está activo cuando está a la vista de la pantalla.

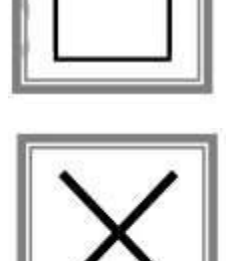

**Botón Cerrar**: Cierra la ventana y la aplicación activa.

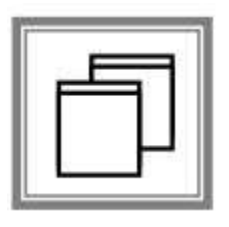

**Botón Restaurar**: Hace que la ventana deje de ocupar toda la pantalla y en su lugar se muestra el botón maximizar, el botón restaurar aparece solamente cuando la ventana esta

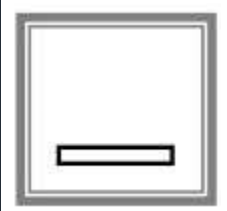

**Botón Minimizar**: Reduce el tamaño actual, dejándola como un icono colocado en la barra de tareas

Colorea los botones de control de la control de la control de la control de la control de la control de la control

11

#### Guardar archivos

Haga clic en **ARCHIVO**> **Guardar**, elija una carpeta o desplácese hasta ella, escriba un nombre **para** el documento en el cuadro Nombre **de archivo** y haga clic en **Guardar**.

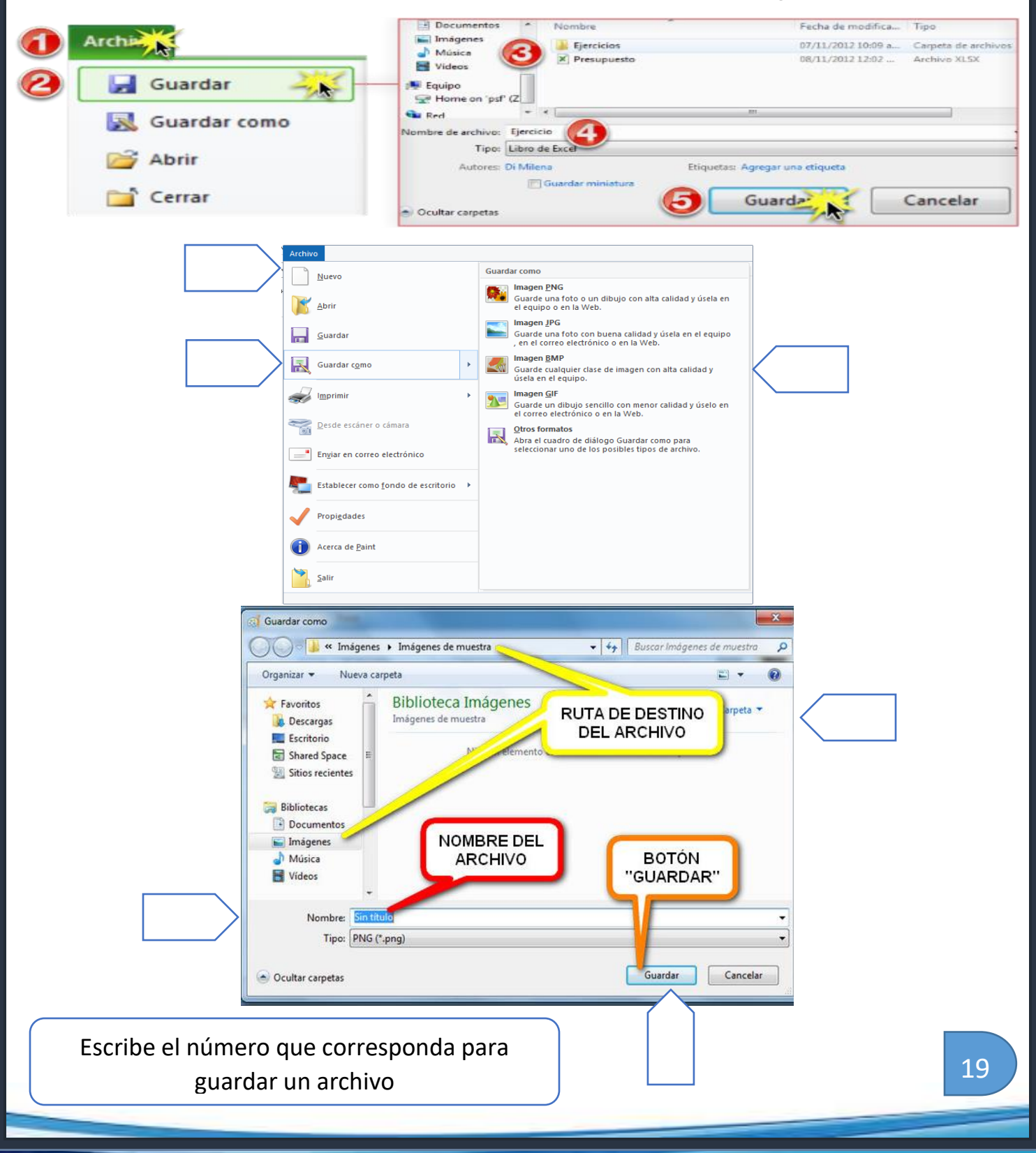

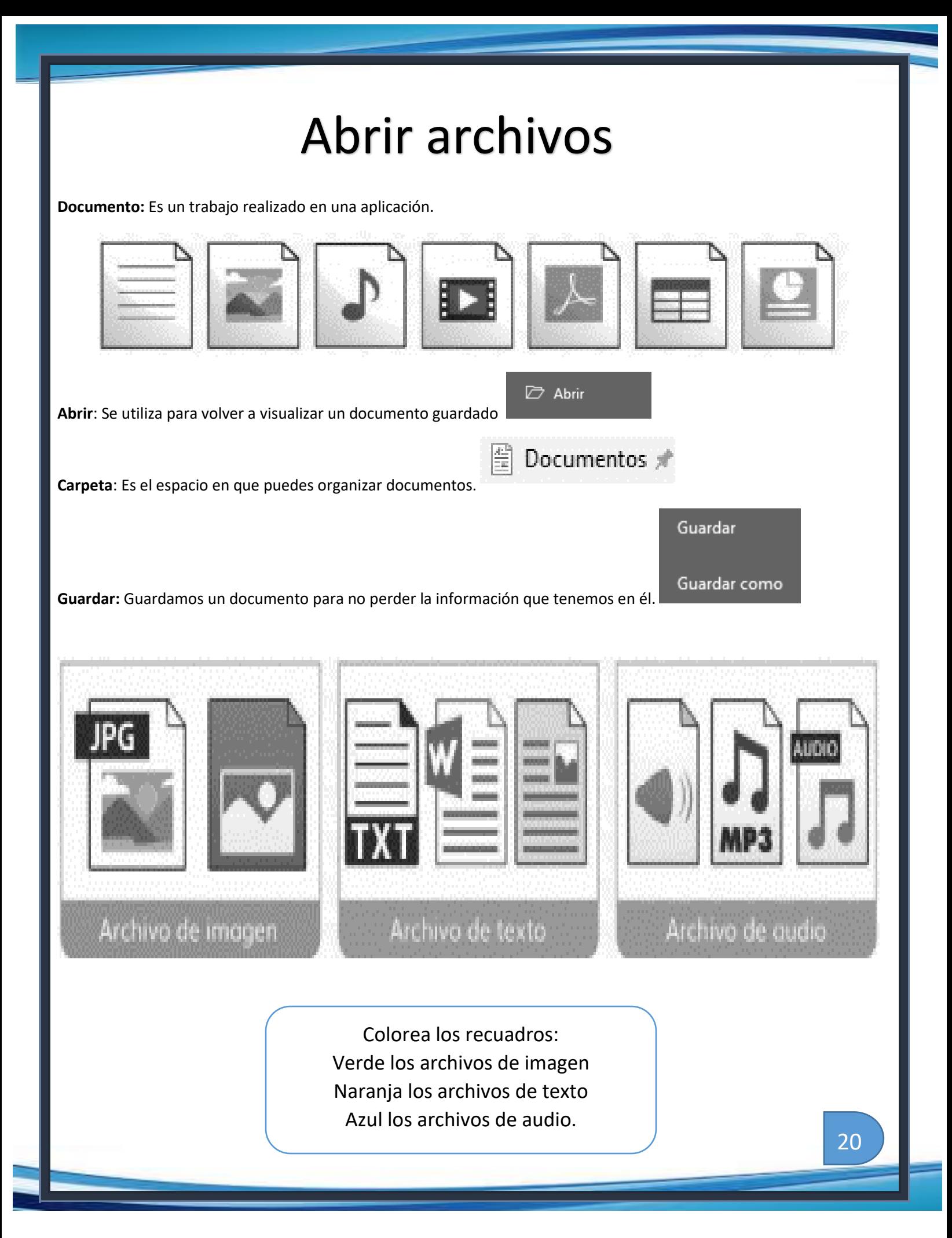

#### Bookmaker

Es un libro electrónico diseñado por Grupo Educare. El propósito con el que se creó es ofrecernos una herramienta con la que podemos escribir cuentos, crear textos, hacer dibujos.

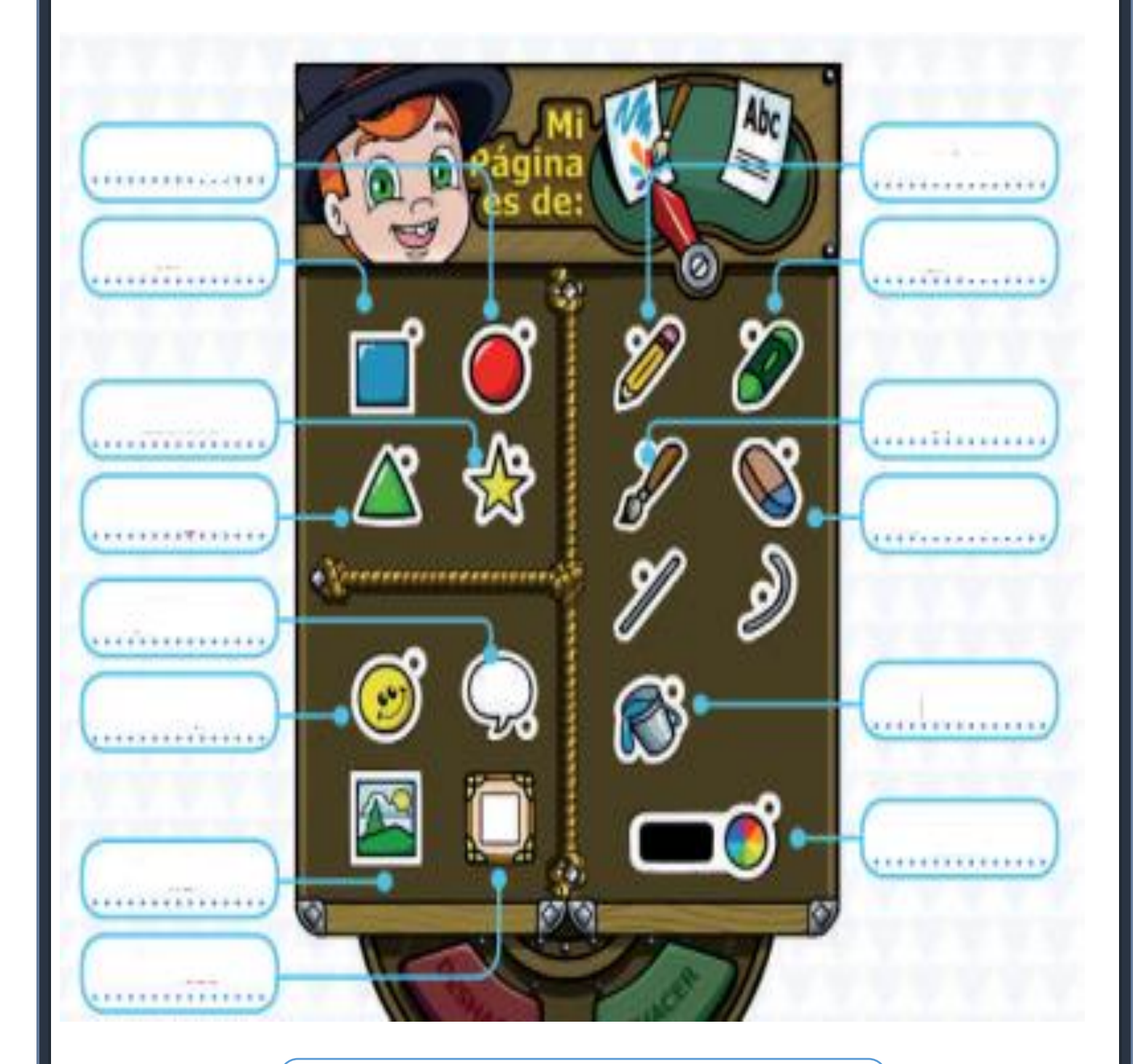

Escribe el nombre de las herramientas

 $\overline{1}$ 

#### Aplicaciones

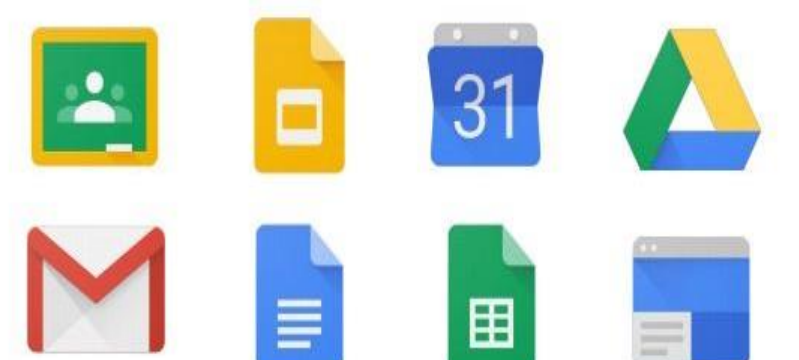

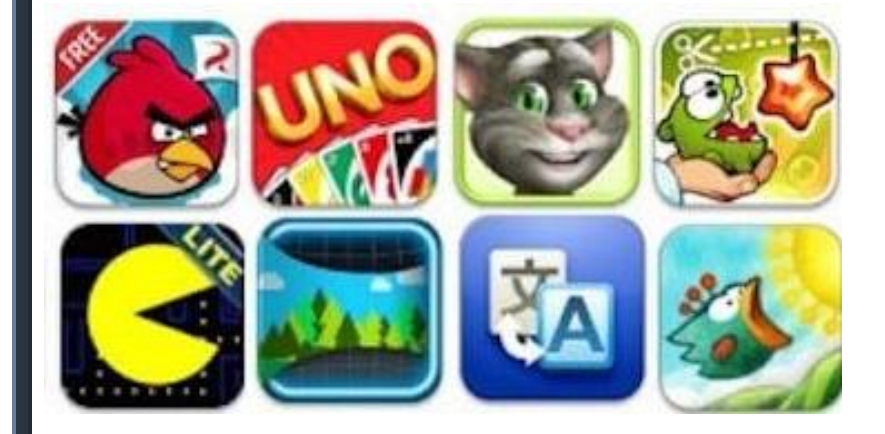

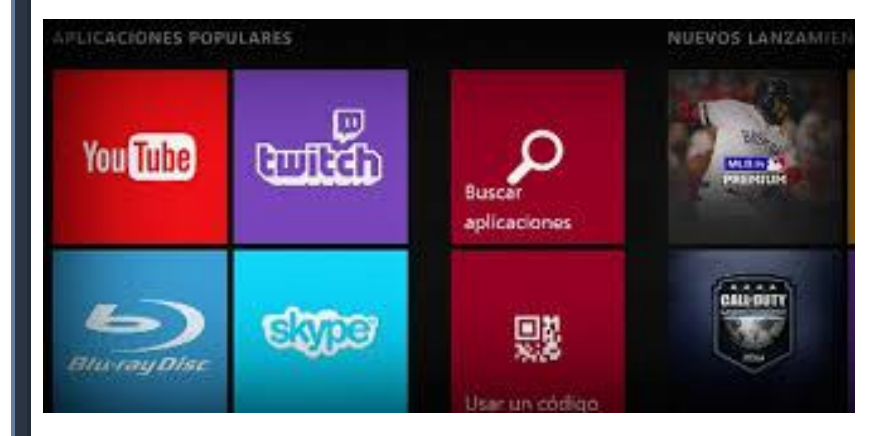

Escribe sobre la línea si los iconos corresponden a aplicaciones de educación, juegos o entretenimiento.

#### Internet

Es un conjunto descentralizado de redes de comunicación interconectadas que utilizan la familia de protocolos TCP/IP, lo cual garantiza que las redes físicas heterogéneas que la componen constituyan una red lógica única de alcance mundial.

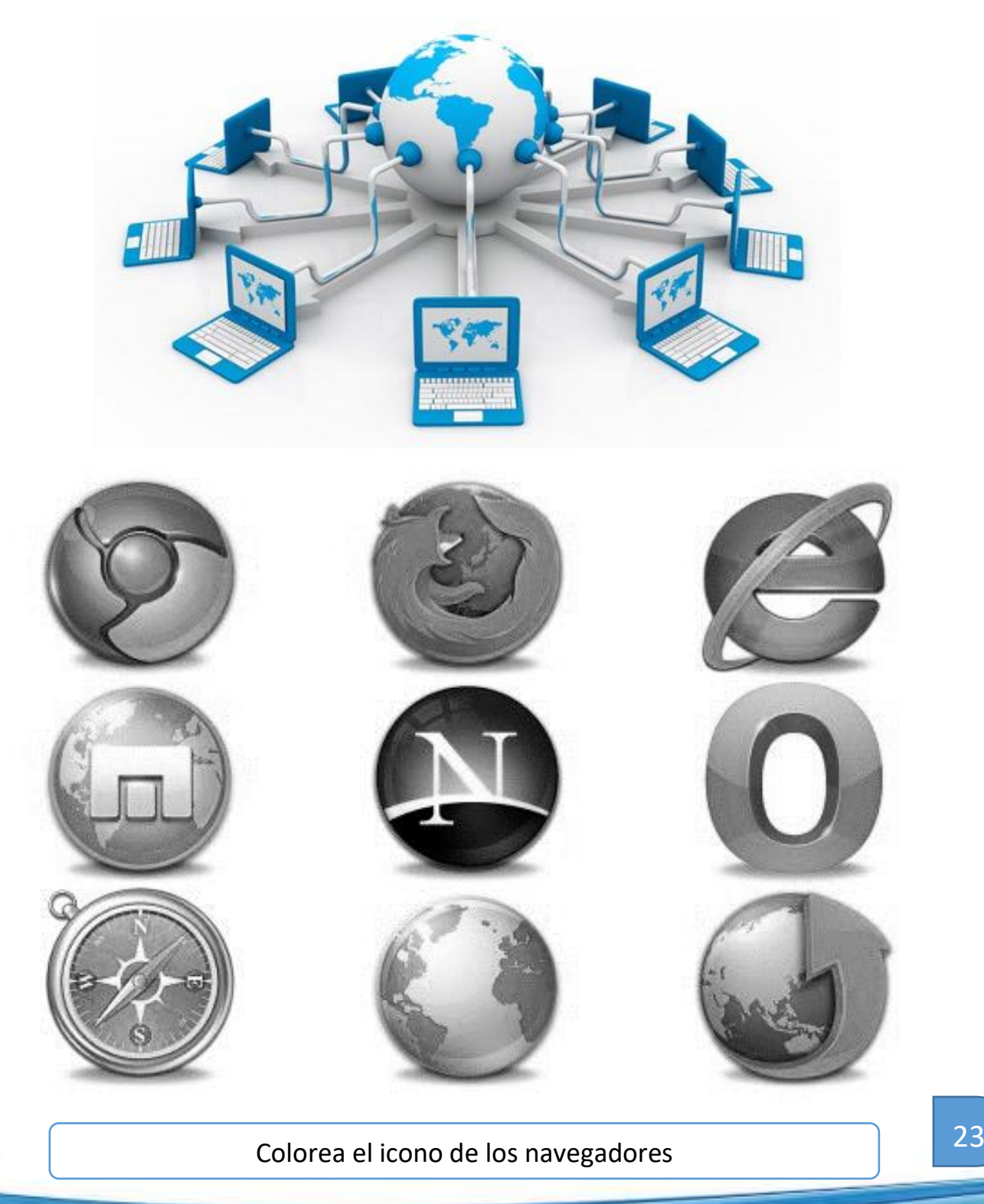

 $\overline{a}$ 

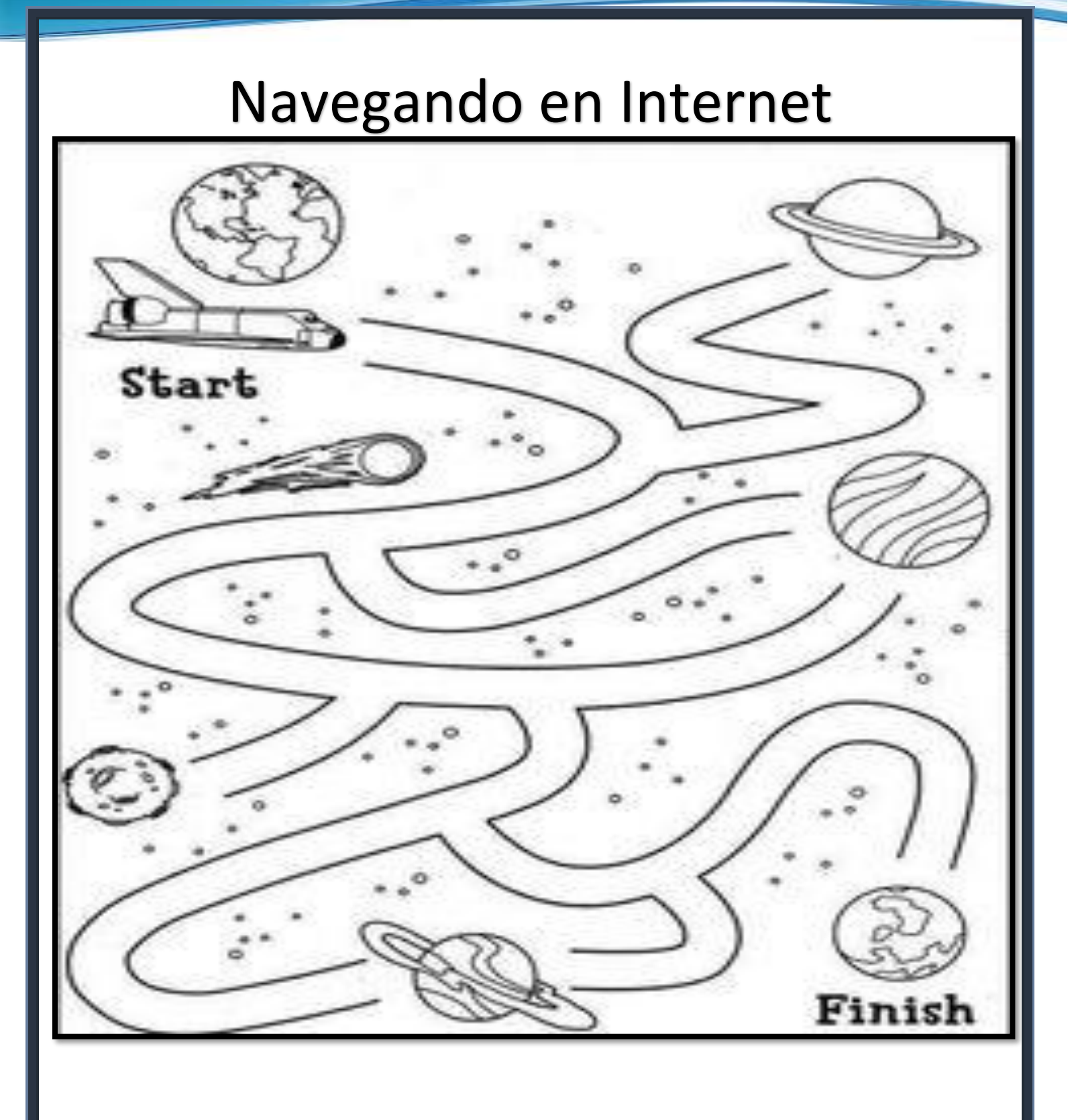

Colorea los planetas y traza el camino que lleva a la nave espacial al planeta tierra

 $\overline{1}$ 

#### Investigando en internet

<https://papalote.org.mx/>

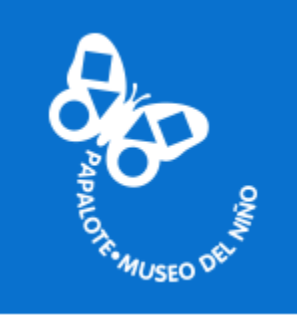

<https://www.muyinteresante.com.mx/junior/>

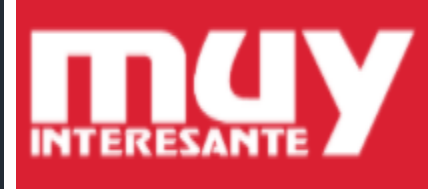

[https://www.nationalgeographic.com.es/naturaleza/grandes-reportajes/animales-peligro-extincion\\_12536](https://www.nationalgeographic.com.es/naturaleza/grandes-reportajes/animales-peligro-extincion_12536)

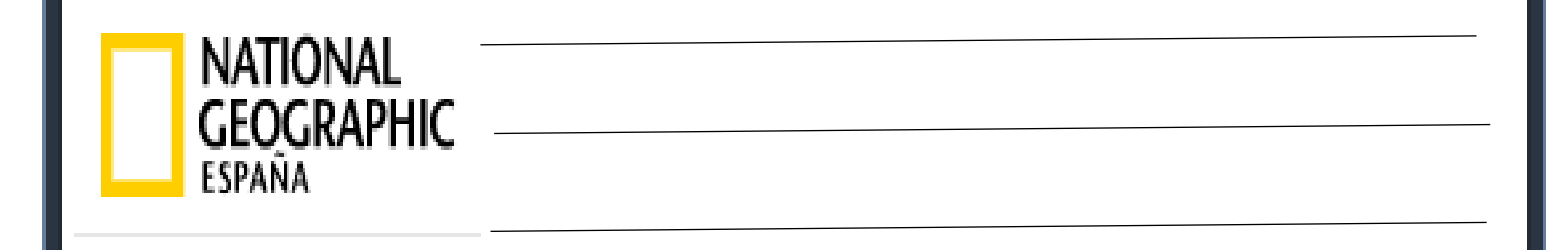

Visita las páginas que se indican y escribe sobre las líneas lo que más te llamo la atención

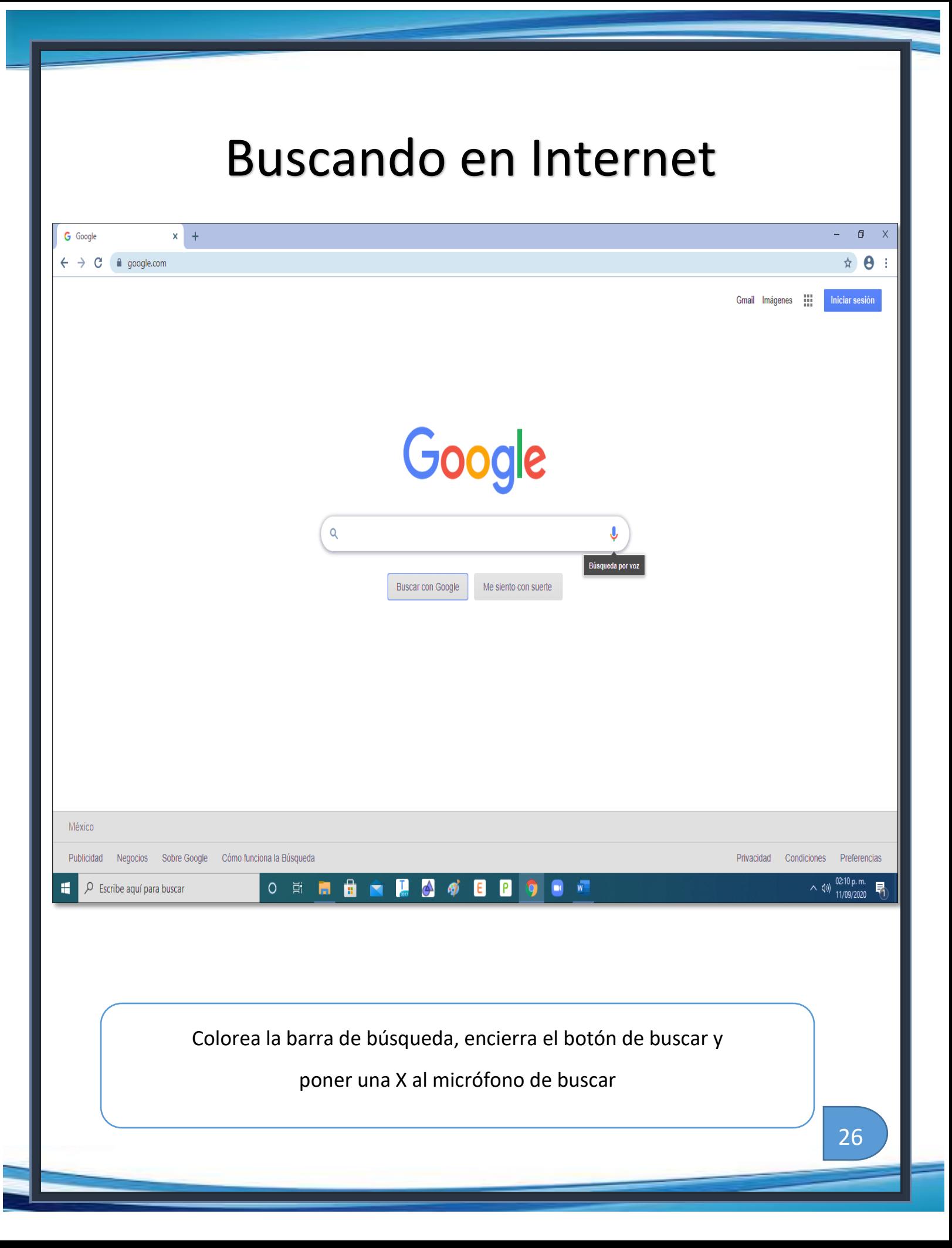

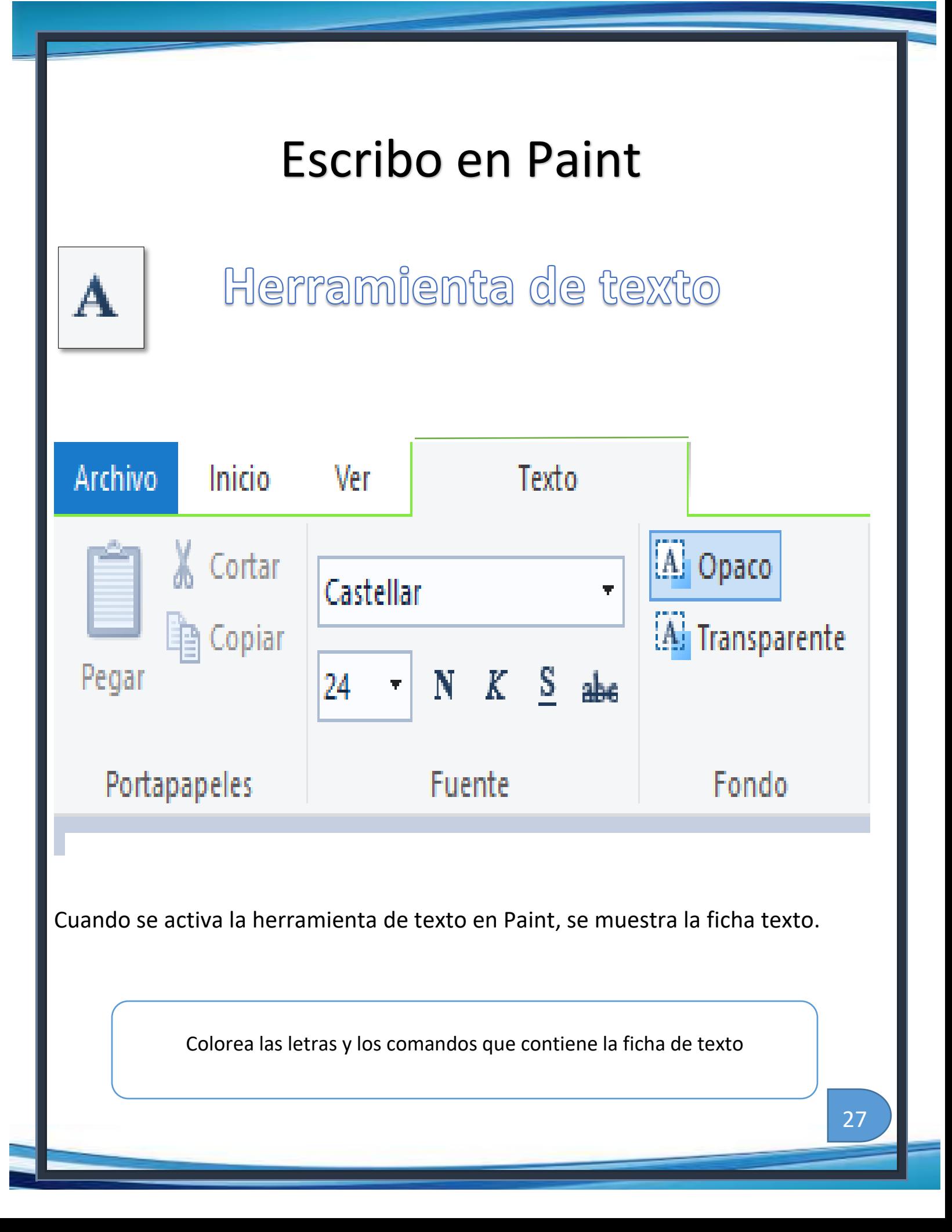

#### Arte cubista

El **cubismo** se caracteriza por la descomposición de la forma y de las figuras en múltiples partes, todas ellas geométricas. Del **cubismo** surge una nueva **técnica** pictórica: el collage, al pegar en los cuadros trozos de realidad que facilitan su lectura, también la inventa Picasso.

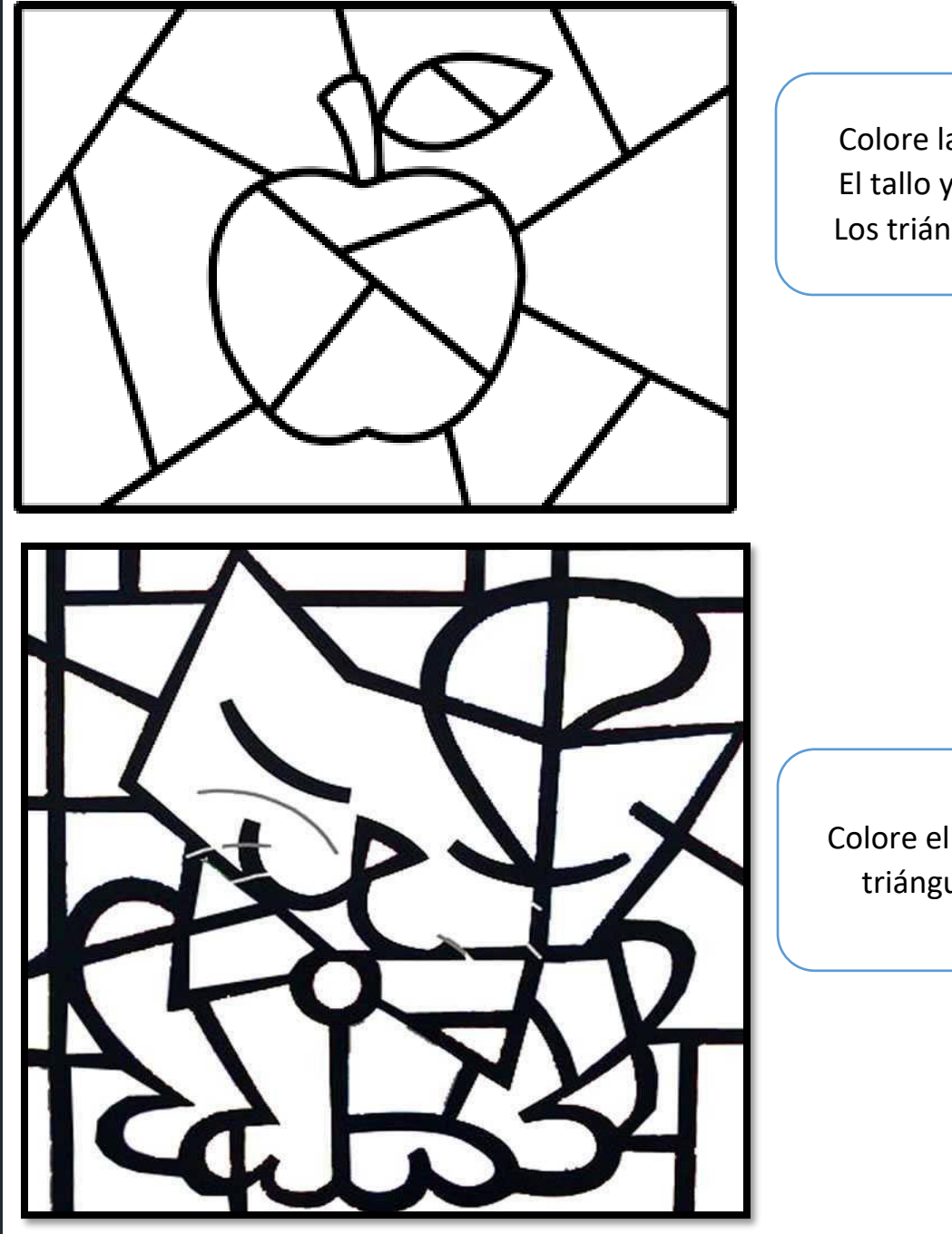

Colore la mazana de rojo El tallo y la hoja de verde Los triángulos de amarillo

Colore el gato de café y los triángulos de naranja.

#### Calculadora

La calculadora es una de las aplicaciones que acompaña a todas las versiones de Windows.

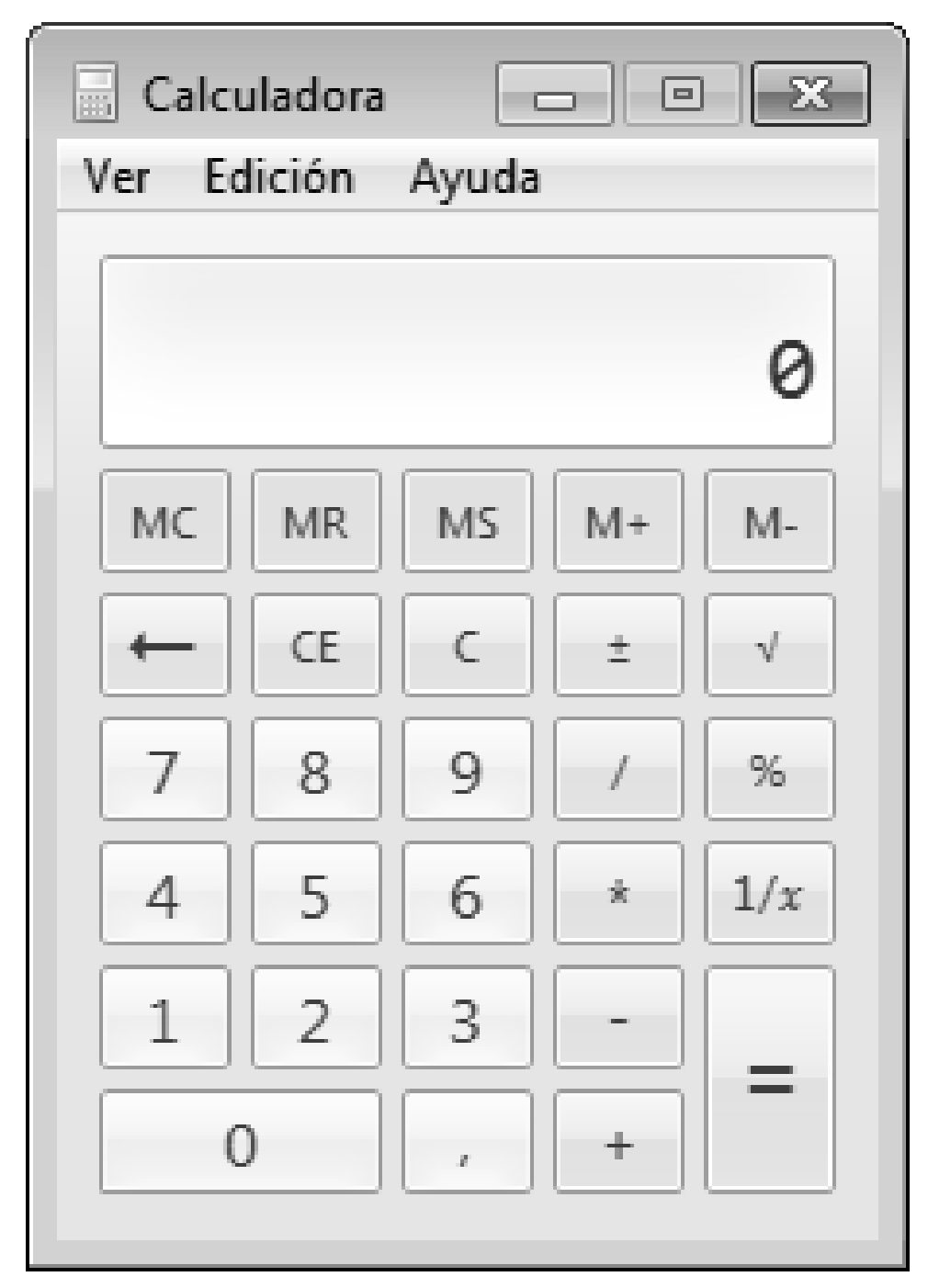

Remarca los contornos de las teclas de: números con color azul de signos con verde

## Reloj

El **reloj de Windows** es una de las funciones básicas del sistema operativo. A veces, el **reloj** se desajusta y muestra una hora incorrecta. A continuación, te explicamos cómo controlar que el **reloj** de tu PC siempre esté en hora y realice correctamente el cambio horario de verano/invierno

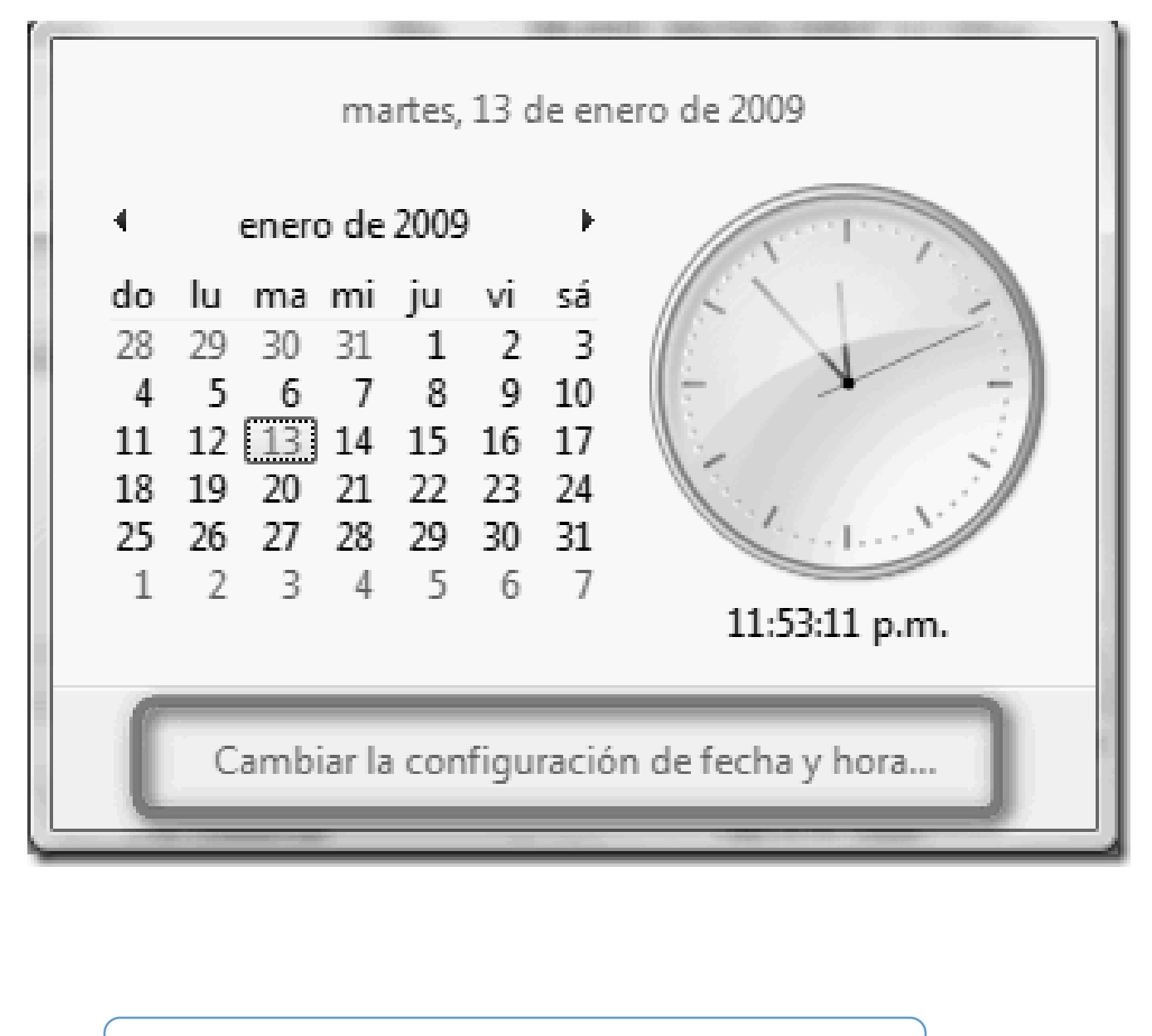

Colorea el reloj libremente

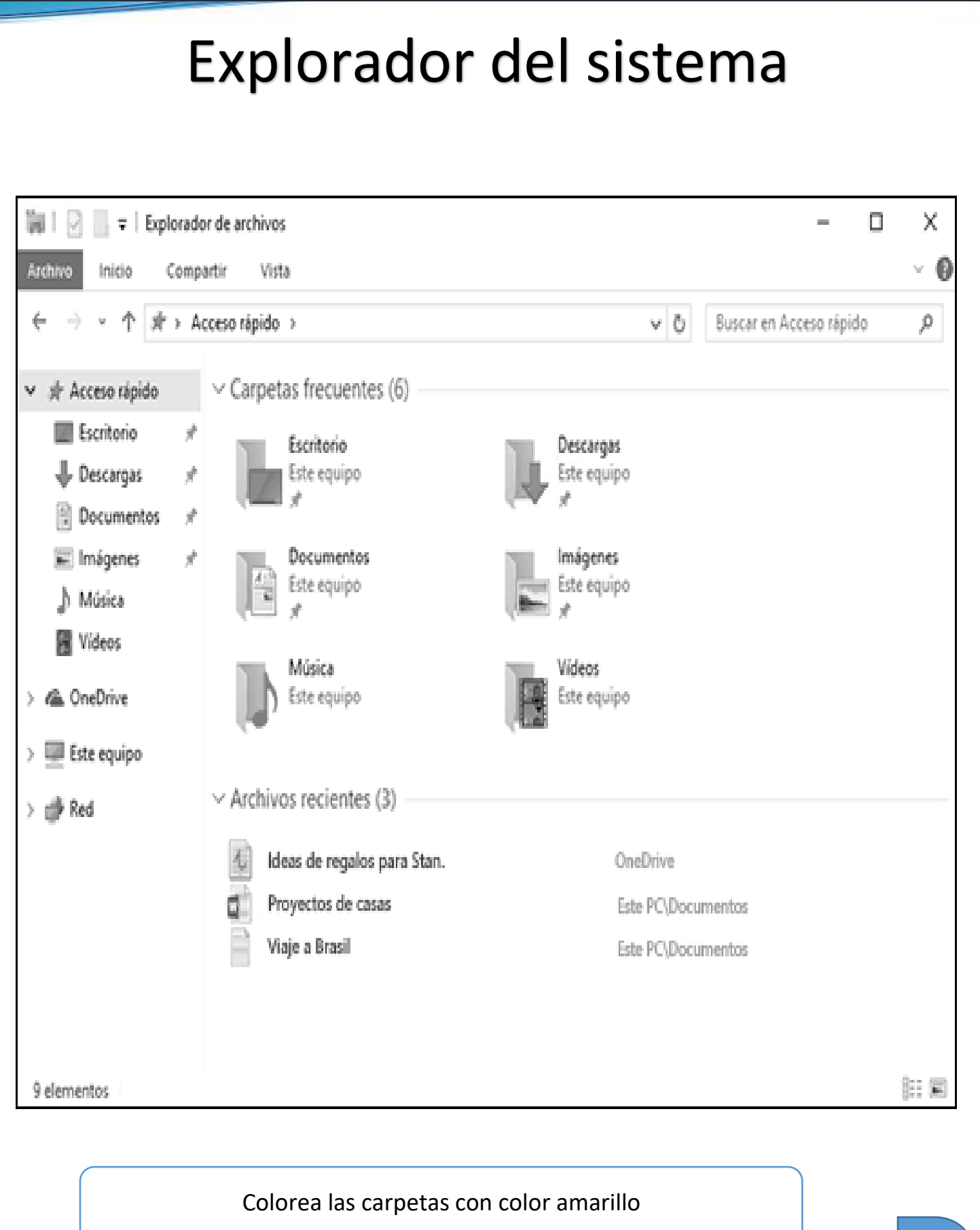

 $\overline{1}$ 

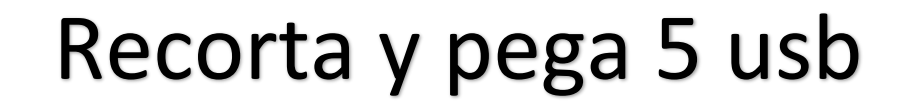

### Recorta y pega 3 CD

# Recorta y pega 2 tipos de micrófonos

### Recorta y pega 2 tipos de audífonos

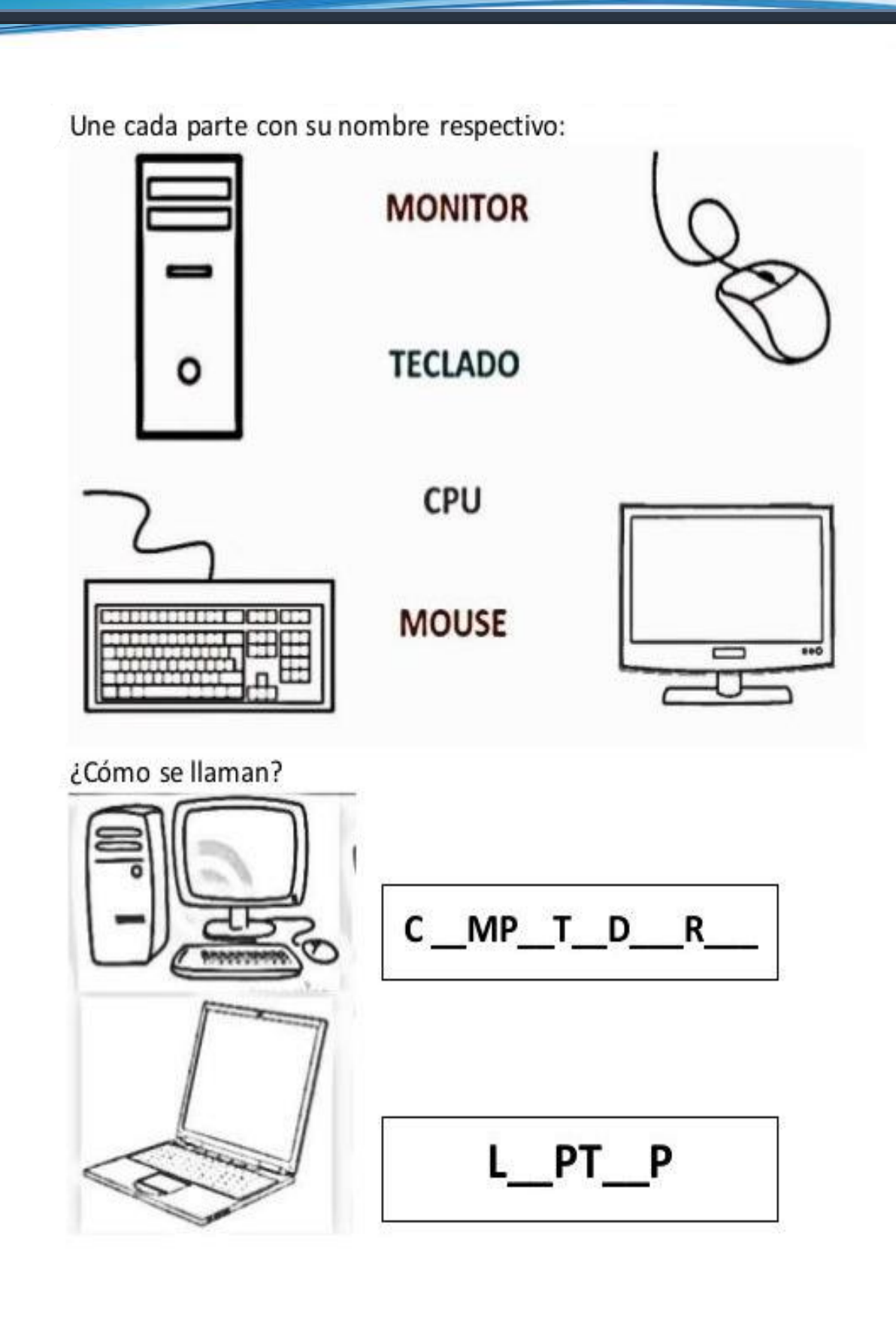

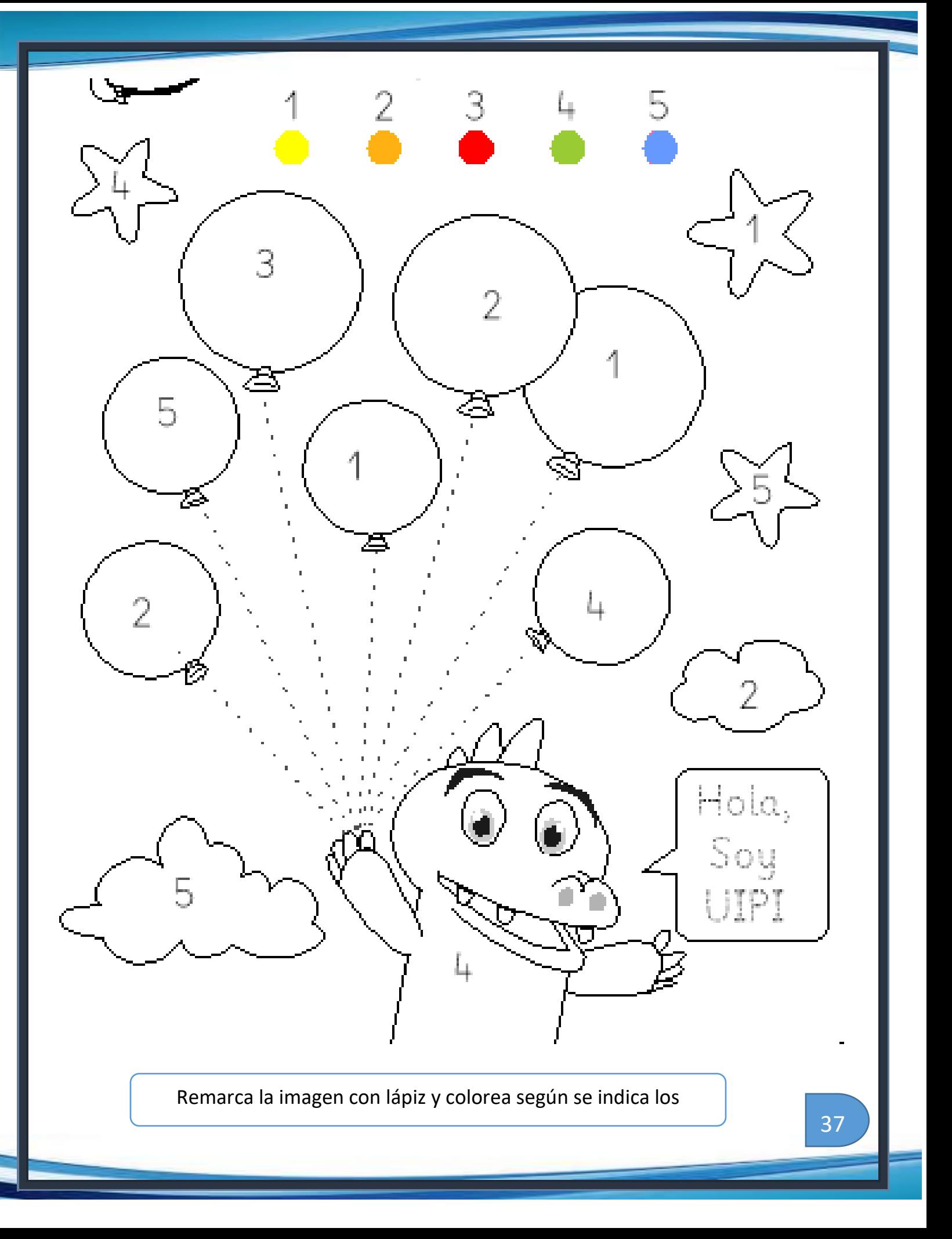

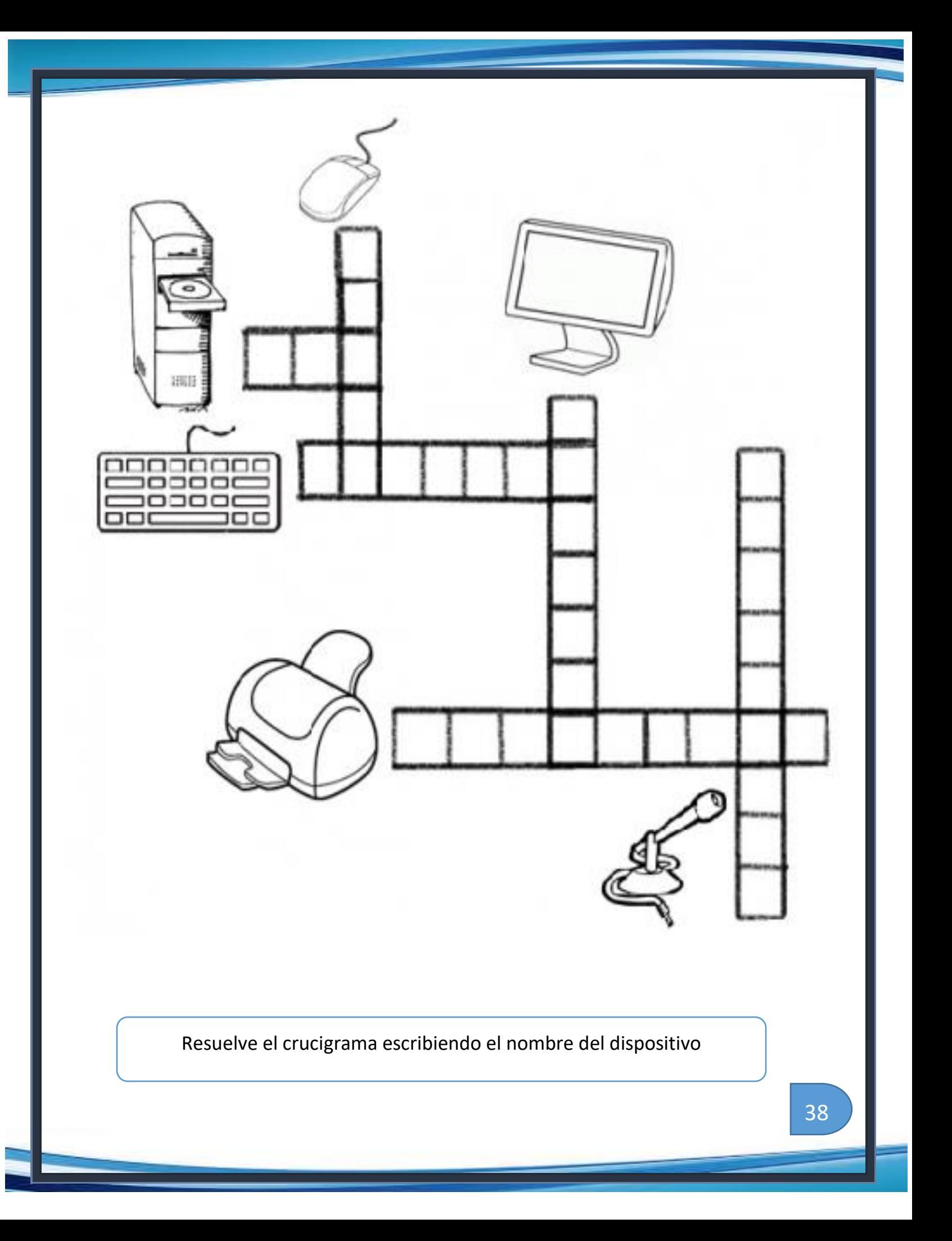

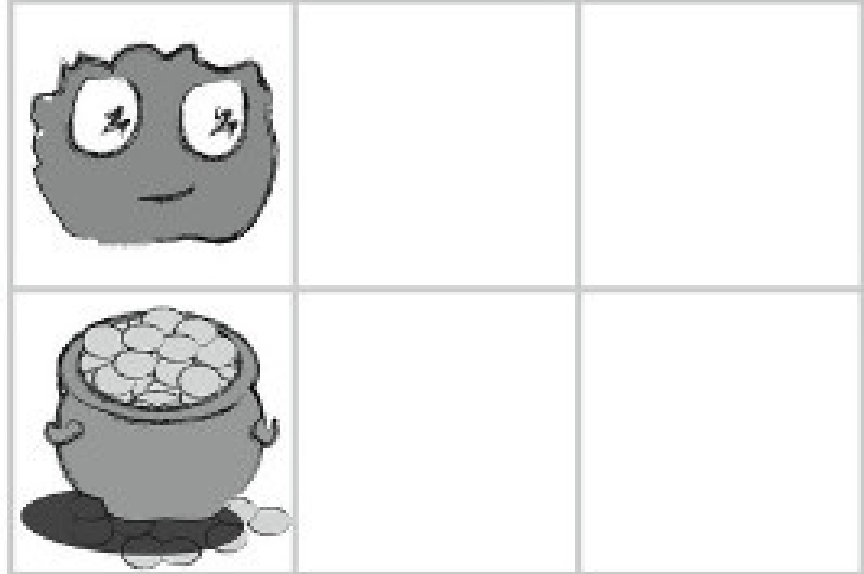

¿Qué flecha lleva al Flurb al tesoro?

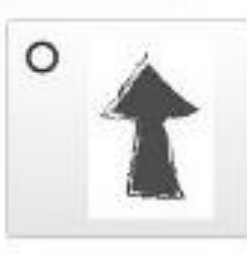

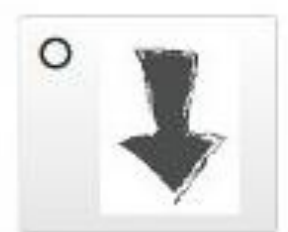

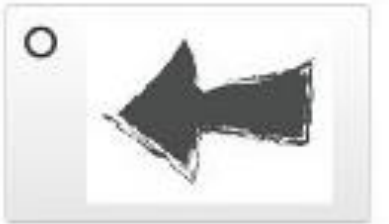

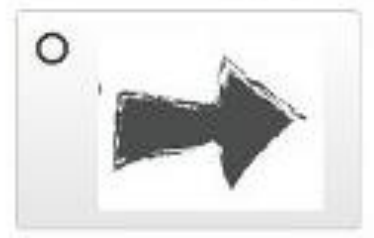

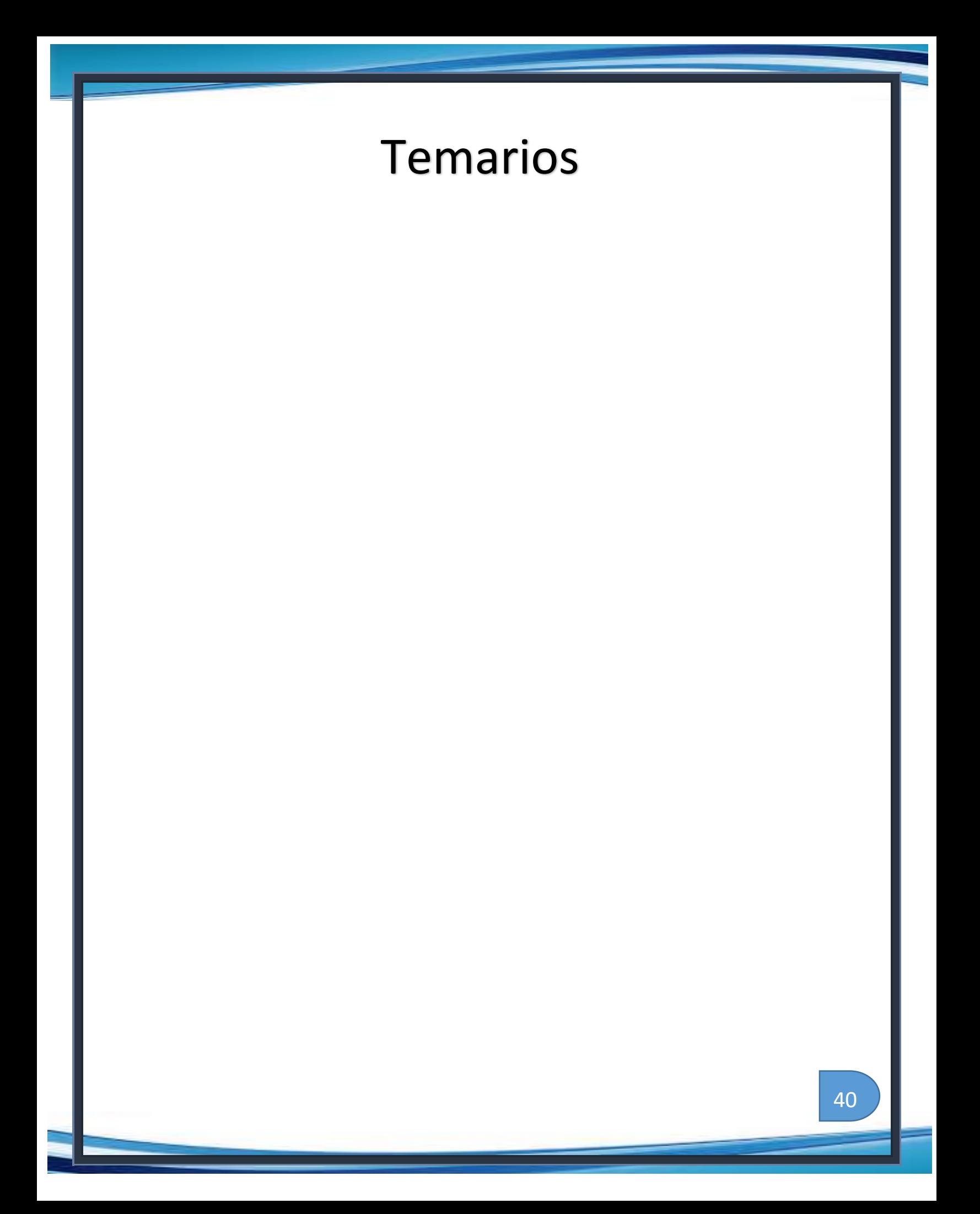